2-684-389-**51** (1)

# **SONY**

# *Data Projector*

Istruzioni d'uso

# *VPL-CX63 VPL-CX61*

© 2006 Sony Corporation

# **AVVERTENZA**

**Per ridurre il rischio di incendio o di scossa elettrica, non esporre l'apparecchio alla pioggia o all'umidità.**

**Per evitare il pericolo di scosse elettriche, non aprire l'apparecchio. Rivolgersi esclusivamente a personale qualificato.**

#### **AVVERTENZA**

# **QUESTO APPARECCHIO DEVE ESSERE COLLEGATO A MASSA.**

### **IMPORTANTE**

La targhetta di identificazione è situata sul fondo.

In caso di domande relative all'uso del cavo di alimentazione/connettore per l'apparecchio/spina di cui sopra, consultare personale qualificato.

# **ATTENZIONE**

Questo apparecchio non è dotato di un interruttore di alimentazione.

Durante l'installazione dell'apparecchio, incorporare un dispositivo di scollegamento prontamente accessibile nel cablaggio fisso, oppure collegare il cavo di alimentazione alla presa di corrente, che dovrà trovarsi nei pressi dell'apparecchio ed essere facilmente accessibile.

Qualora si verifichi un guasto durante il funzionamento dell'apparecchio, azionare il dispositivo di scollegamento in modo che interrompa il flusso di corrente oppure scolleghi il cavo di alimentazione.

# **AVVERTIMENTO**

Se una pila non viene sostituita correttamente vi è il rischio di esplosione. Sostituire una pila con una uguale o simile seguendo le raccomandazioni del produttore.

Lo smaltimento delle pile usate va effettuato seguendo le istruzioni del produttore.

#### **ATTENZIONE**

- 1. Utilizzare un cavo di alimentazione (a 3 anime)/connettore per l'apparecchio/ spina con terminali di messa a terra approvati che siano conformi alle normative sulla sicurezza in vigore in ogni paese, se applicabili.
- 2. Utilizzare un cavo di alimentazione (a 3 anime)/connettore per l'apparecchio/ spina confrmi alla rete elettrica (voltaggio, ampere).

#### **Trattamento del dispositivo elettrico od elettronico a fine vita (applicabile in tutti i paesi dell'Unione Europea e in quelli con sistema di raccolta differenziata)**

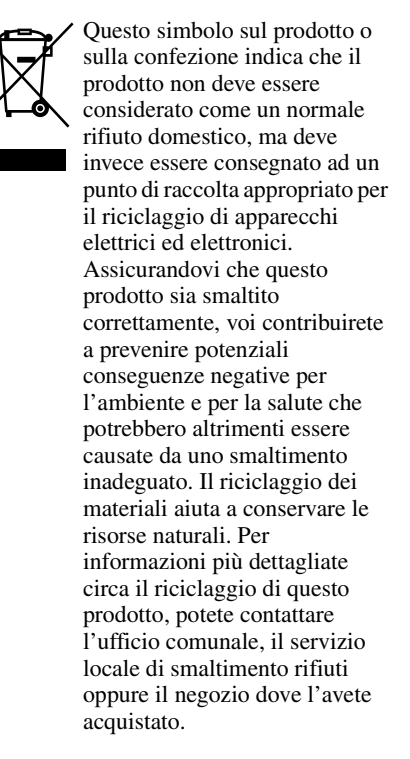

# **Indice**

# *[Introduzione](#page-3-0)*

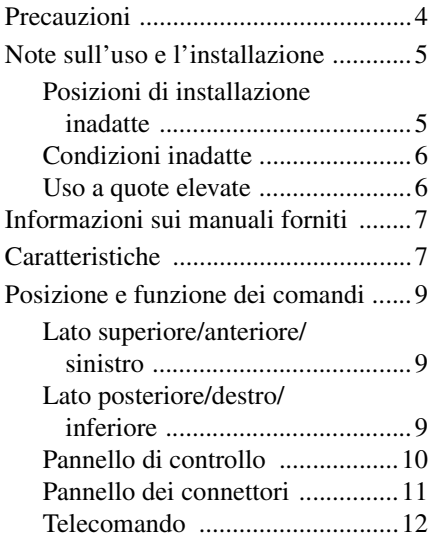

# *[Proiettare l'immagine](#page-13-0)*

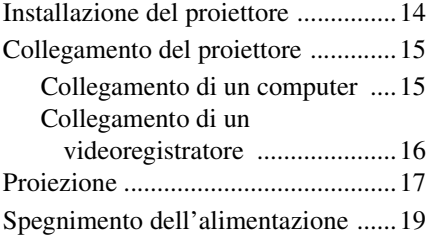

# *[Funzioni varie](#page-19-0)*

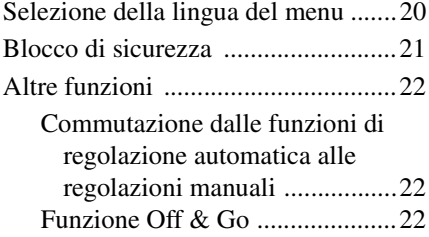

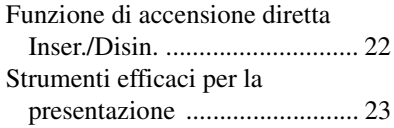

# *[Regolazioni e impostazioni](#page-23-0)  tramite menu*

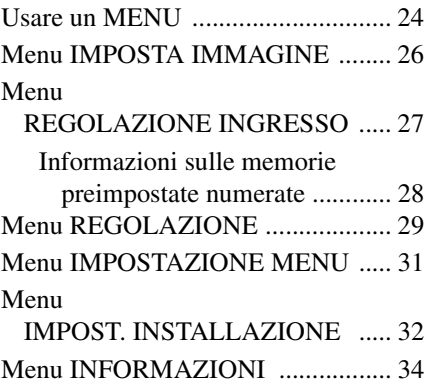

# *[Manutenzione](#page-35-0)*

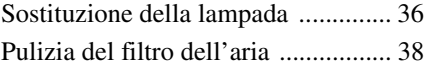

# *[Altri](#page-38-0)*

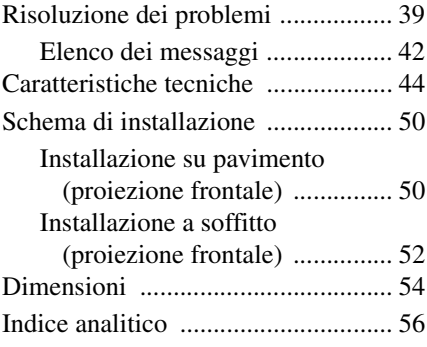

# <span id="page-3-2"></span><span id="page-3-1"></span><span id="page-3-0"></span>**Precauzioni**

### **Sicurezza**

- Verificare che la tensione di funzionamento dell'unità corrisponda alla tensione della rete elettrica locale.
- Se liquidi o solidi dovessero cadere sul mobile, scollegare l'unità e farla controllare da personale qualificato prima di usarla nuovamente.
- Se l'unità non sarà utilizzata per diversi giorni, scollegarla dalla presa a muro.
- Per scollegare il cavo, tirarlo fuori afferrando la spina. Non tirare mai direttamente il cavo.
- La presa a muro dovrebbe essere vicina all'unità e facilmente accessibile.
- L'unità non è scollegata dalla sorgente di alimentazione c.a. (rete elettrica) finché è collegata alla presa a muro, anche se l'unità stessa è stata spenta.
- Non guardare dentro l'obiettivo quando la lampada è accesa.
- Non mettere le mani o degli oggetti vicino alle aperture di ventilazione. L'aria che ne fuoriesce è calda.
- Prestare attenzione a non pizzicare le dita nel dispositivo di regolazione.
- Non stendere un panno o della carta sotto l'unità.

### **Illuminazione**

- Per ottenere l'immagine migliore, la parte anteriore dello schermo non dovrebbe essere esposta a illuminazione diretta o alla luce del sole.
- Si consiglia illuminazione con faretti sul soffitto. Usare degli schermi sopra alle lampade fluorescenti, per non diminuire il rapporto del contrasto.
- Coprire eventuali finestre davanti allo schermo con tendaggi opachi.
- Si consiglia di installare il proiettore in un locale in cui il pavimento e pareti siano di materiali non riflettenti. Se il pavimento e le pareti fossero di materiali riflettenti, si consiglia di cambiare tappeti e tappezzeria in modo che siano di colore scuro.

# **Evitare il surriscaldamento interno**

Dopo aver spento l'alimentazione con il tasto  $\mathsf{I}/\mathsf{U}$ , non scollegare l'unità dalla presa a muro mentre la ventola di raffreddamento sta ancora girando.

### **Attenzione**

L'unità è dotata di aperture di ventilazione di aspirazione e di scarico. Non ostruire o mettere alcun oggetto vicino a queste aperture; potrebbe verificarsi surriscaldamento interno, provocando un peggioramento dell'immagine o danneggiamento del proiettore.

# **Pulizia**

- Affinché il mobile mantenga un aspetto nuovo, pulirlo periodicamente con un panno morbido. È possibile rimuovere macchie resistenti usando un panno leggermente imbevuto di una soluzione leggermente detergente. Non usare mai solventi aggressivi, quali diluente, benzene o prodotti di pulizia abrasivi che danneggerebbero il mobile.
- Non toccare l'obiettivo. Per spolverare l'obiettivo, usare un panno morbido e asciutto. Non usare un panno umido, soluzione di detersivo o diluente.
- Pulire il filtro a intervalli regolari.

# **Proiettore dati a LCD**

Questo proiettore dati a LCD è prodotto con una tecnologia di alta precisione. Tuttavia, potrebbero essere costantemente visibili sul proiettore dati LCD dei puntini neri e/o luminosi (rossi, blu o verdi). Questo è un risultato normale del processo di fabbricazione e non costituisce un guasto.

# Introduzione Introduzione

# <span id="page-4-2"></span><span id="page-4-0"></span>**Note sull'uso e l'installazione**

# <span id="page-4-3"></span><span id="page-4-1"></span>**Posizioni di installazione inadatte**

Non installare il proiettore nelle seguenti posizioni. **L'installazione in queste posizioni o ambienti potrebbe causare un malfunzionamento o guasto** dell'unità.

### **Posizioni con ventilazione insufficiente**

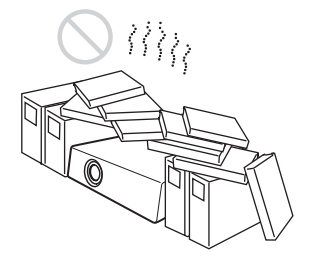

- Fare in modo che la circolazione dell'aria sia adeguata ad evitare il surriscaldamento interno. Non mettere l'unità su superfici (tappeti,coperte ecc.) o vicino a materiali (tende, drappeggi) che potrebbero ostruire le aperture di ventilazione. In presenza di surriscaldamento interno dovuto all'ostruzione delle aperture di ventilazione, il sensore di temperatura interviene e l'alimentazione si spegnerà automaticamente.
- Lasciare uno spazio maggiore di 30 cm intorno all'unità.
- Fare attenzione che particelle di polvere, di carta o similari non vengano aspirate dalle aperture di ventilazione.

# **Caldo e umido**

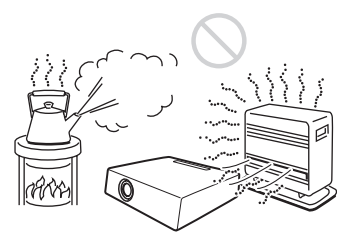

- Non installare l'unità in una posizione dove la temperatura o l'umidità è molto elevata o la temperatura è molto bassa.
- Per evitare la condensazione dell'umidità, non installare l'unità in una posizione dove la temperatura potrebbe salire rapidamente.

### **Posizioni esposte a flusso diretto di aria fresca o calda proveniente da un condizionatore**

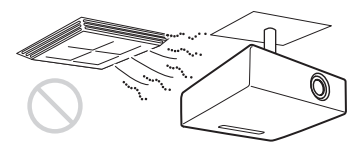

Installando il proiettore in tali posizioni, potrebbe verificarsi un malfunzionamento dell'unità causato dalla condensazione dell'umidità o all'aumento della temperatura.

### **Vicino a un sensore di calore o di fumo**

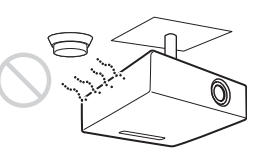

Potrebbe verificarsi un malfunzionamento del sensore.

#### **Posizioni molto polverose o estremamente fumose**

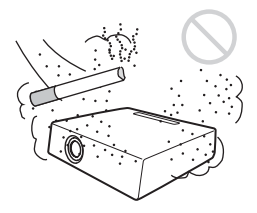

Non installare l'unità in un ambiente molto polveroso o estremamente fumoso. Ciò potrebbe intasare il filtro, causando un malfunzionamento o guasto dell'unità. La polvere che impedisce il passaggio dell'aria attraverso il filtro potrebbe causare un aumento della temperatura interna dell'unità. Pulire periodicamente il filtro.

# <span id="page-5-2"></span><span id="page-5-0"></span>**Condizioni inadatte**

Non usare il proiettore nelle seguenti condizioni.

### **Unità verticale appoggiata su un lato**

Non usare l'unità verticale appoggiata su un lato. Potrebbe causare un malfunzionamento.

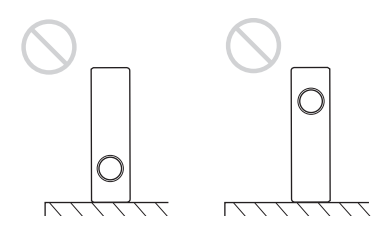

# **Unità inclinata a destra o a sinistra**

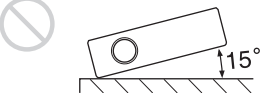

Non inclinare l'unità di più di 15° e non installarla altrimenti che su una superficie in piano o appesa al soffitto. Un'installazione di questo genere potrebbe causare l'apparizione di sfumature di colore o diminuire molto la vita utile della lampada.

# **Aperture di ventilazione ostruite**

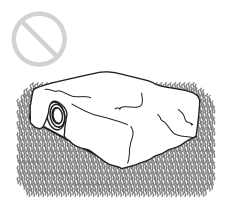

Non usare un tappeto spesso o altro che ostruisca le aperture di ventilazione (scarico/ aspirazione), per evitare il surriscaldamento interno.

# **Ostacoli davanti all'obiettivo**

Per non oscurare la luce durante la proiezione, non mettere alcun oggetto davanti all'obiettivo. Il calore dovuto alla luce potrebbe danneggiare l'oggetto. Per disattivare l'immagine, usare il tasto PIC MUTING sul telecomando.

# <span id="page-5-1"></span>**Uso a quote elevate**

Quando si usa il proiettore a una quota di 1.500 m o superiore, attivare il "Modo quota el." nel menu IMPOST. INSTALLAZIONE. Se non viene impostato questo modo e il proiettore è usato a quote elevate, potrebbero verificarsi degli effetti negativi, quale la diminuzione dell'affidabilità di determinati componenti.

### **Nota sullo schermo**

Se viene utilizzato uno schermo di superficie disuniforme, potrebbe apparire talvolta un motivo a righe in funzione della distanza fra lo schermo e il proiettore o delle impostazioni di ingrandimento dello zoom. Non si tratta di un malfunzionamento del proiettore.

# <span id="page-6-0"></span>**Informazioni sui manuali forniti**

Con questa unità sono forniti i seguenti manuali.

#### **Normative di sicurezza (manuale stampato a parte)**

Questo manuale descrive note e precauzioni importanti da osservare nel maneggiare e usare questo prodotto.

#### **Guida rapida all'uso (manuale stampato a parte)**

Questo manuale descrive le funzioni fondamentali per proiettare le immagini dopo aver effettuato i collegamenti necessari.

#### **Istruzioni d'uso (sul CD-ROM) (questo manuale)**

Questa istruzioni d'uso descrive l'impostazione e il funzionamento di questa unità. In questo manuale viene descritto il modello VPL-CX63 a scopo illustrativo. Eventuali differenze di funzionamento sono indicate nel testo, per esempio, "solo VPL-CX63".

### **Nota**

Per leggere le istruzioni d'uso contenute nel CD-ROM è necessario disporre di Adobe Acrobat Reader 5.0 o superiore.

# <span id="page-6-1"></span>**Caratteristiche**

# **Alta luminosità, alta qualità dell'immagine**

### **Alta luminosità**

Lo speciale sistema ottico Sony ad alta efficienza fornisce un flusso luminoso di 3000 lumen ANSI (VPL-CX63) o di 2500 lumen ANSI (VPL-CX61).

# **Alta qualità dell'immagine**

Tre pannelli XGA da 0,79 pollici di elevatissima apertura con circa 790.000 pixel effettivi, realizzano una risoluzione di 1.024 × 768 punti (orizzontali/verticali) con ingresso RGB e 750 righe TV con ingresso video.

#### **Ambiente silenzioso per la presentazione**

La ventola a basso rumore disturba poco, permettendo di effettuare una presentazione in condizioni ottimali anche in un ambiente molto silenzioso.

### **Impostazione facile e funzionamento semplice**

#### **Dotato di zoom/messa a fuoco asservito**

Il proiettore è dotato di un obiettivo con zoom e messa a fuoco asservito, rendendo così possibile la regolazione delle dimensioni e della messa a fuoco di un'immagine a distanza dal proiettore usando il telecomando.

# **Obiettivo con lunghezza focale corta**

La distanza di proiezione è molto corta, circa 2,4 m, per proiettare un'immagine da 80 pollici, permettendo così la proiezione su uno schermo grande anche in uno spazio limitato.

# **Correzione Trapezio V**

Il proiettore dispone della funzione di correzione trapezio V (distorsione trapezoidale verticale) che corregge automaticamente la distorsione trapezoidale verticale che si presenta quando il proiettore è inclinato verso l'alto.

# **Funzione Off & Go**

La ventola di raffreddamento all'interno del proiettore funziona anche dopo che l'alimentazione è stata spenta e il cavo scollegato. Ciò permette di spostare il proiettore in un'altra posizione appena dopo averlo spento.

#### **Installazione versatile**

#### **Possibilità di installazione su tavolo, su soffitto o in posizione inclinata**

Oltre all'installazione frontale su tavolo o soffitto, è possibile installare il proiettore inclinandolo di 90 gradi frontalmente o posteriormente.

### **Funzione di accensione diretta Inser./ Disin.**

L'alimentazione c.a. di tutto il sistema può essere direttamente accesa o spenta con un sezionatore o altro interruttore senza premere il tasto di alimentazione del proiettore.

# **Funzioni di sicurezza**

### **Blocco di sicurezza**

Questa funzione impedisce di proiettare immagini sullo schermo se non viene immessa la password necessaria all'accensione del proiettore.

### **Blocco dei tasti del pannello**

Questa funzione blocca tutti i tasti del pannello di controllo del proiettore, permettendo l'uso dei tasti del telecomando. Ciò evita funzionamento errato del proiettore.

#### **Informazioni sui marchi commerciali**

- Adobe Acrobat è un marchio commerciale di Adobe Systems Incorporated.
- Windows è un marchio commerciale registrato di Microsoft Corporation negli Stati Uniti d'America e/o in altri paesi.
- VGA, SVGA, XGA e SXGA sono marchi commerciali registrati di International Business Machines Corporation, U.S.A.
- Kensington è un marchio commerciale registrato di Kensington Technology Group.
- Macintosh è un marchio commerciale registrato di Apple Computer, Inc.
- VESA è un marchio commerciale registrato della Video Electronics Standard Association.
- Display Data Channel è un marchio commerciale di Video Electronics Standard Association.

# <span id="page-8-5"></span><span id="page-8-0"></span>**Posizione e funzione dei comandi**

# <span id="page-8-4"></span><span id="page-8-1"></span>**Lato superiore/anteriore/ sinistro**

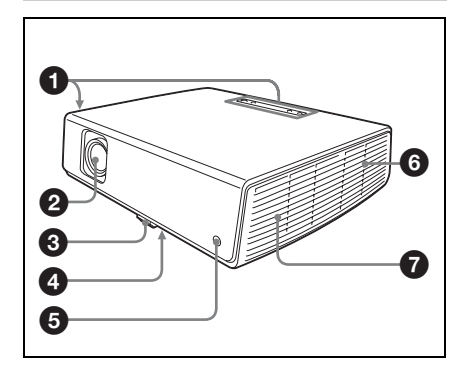

# <span id="page-8-3"></span><span id="page-8-2"></span>**Lato posteriore/destro/ inferiore**

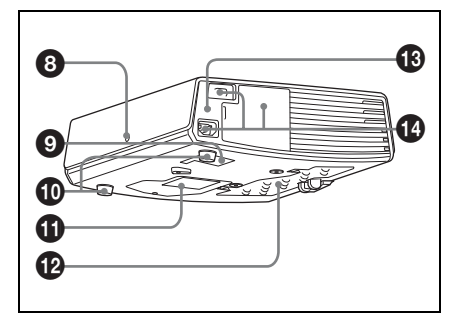

# a **Pannello di controllo**

*Per i dettagli, vedere ["Pannello di](#page-9-0)  [controllo" a pagina 10](#page-9-0).*

# **@** Obiettivo

Prima della proiezione, togliere il coperchio dell'obiettivo.

# **<sup>6</sup>** Dispositivo di regolazione

### d **Pulsante del dispositivo di regolazione**

*Per i dettagli, vedere ["Uso del](#page-17-0)  [dispositivo di regolazione" a pagina 18](#page-17-0).*

- $\Theta$  Rivelatore anteriore del **telecomando**
- $\odot$  Aperture di ventilazione **(scarico)**
- g **Altoparlante**
- <span id="page-8-6"></span> $\odot$  Rivelatore posteriore del **telecomando**
- $Q$  Aperture di ventilazione **(aspirazione)**
- $\bf{D}$  Dispositivi di regolazione **(supporti posteriori)**

Girare il dispositivo di regolazione del caso a destra o a sinistra per effettuare regolazioni fini dell'inclinazione dell'immagine proiettata.

### $\Phi$  Aperture di ventilazione **(aspirazione)/Coperchio della lampada**

### l **Aperture di ventilazione (aspirazione)/Coperchio del filtro dell'aria**

# **Note**

- Non mettere nulla in prossimità delle aperture di ventilazione per evitare surriscaldamento interno.
- Per evitare lesioni, non mettere le mani vicino alle aperture di ventilazione.
- Per mantenere le migliori prestazioni, **pulire il filtro dell'aria ogni 1.000 ore**.

*Per i dettagli, vedere ["Pulizia del filtro](#page-37-1)  [dell'aria" a pagina 38.](#page-37-1)*

# **B** Blocco di sicurezza

Permette il montaggio di un cavo di sicurezza opzionale (prodotto da Kensington). Indirizzo della pagina di web: http://www.kensington.com/

# n **Pannello dei connettori**

*Per i dettagli, vedere ["Pannello dei](#page-10-0)  [connettori" a pagina 11](#page-10-0).*

# <span id="page-9-1"></span><span id="page-9-0"></span>**Pannello di controllo**

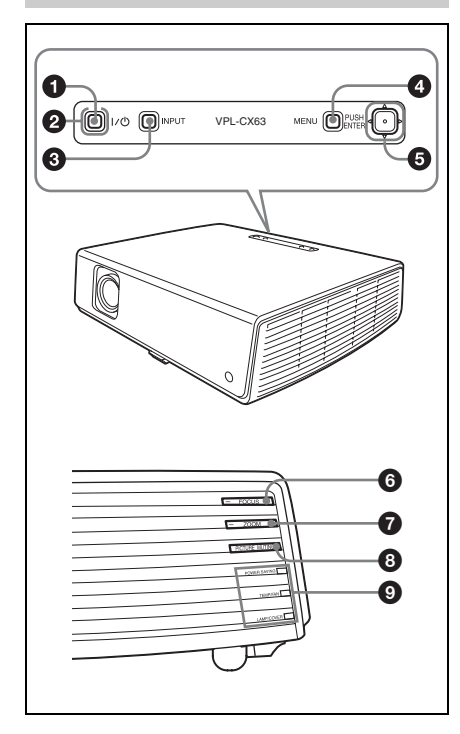

# **1 Tasto I/**<sup>t</sup>) (acceso/attesa)

Accende il proiettore quando è nel modo di attesa. Premendo questo tasto, la spia  $accesso/attesa$  intorno al tasto  $I/(1)$ lampeggia in verde finché il proiettore è pronto all'uso.

#### $\bullet$  Spia acceso/attesa (situata **intorno al tasto**  $I/\cup$ )

Si illumina o lampeggia nelle seguenti condizioni:

- Si illumina in rosso quando il cavo di alimentazione c.a. è inserito in una presa a muro. Quando il proiettore è nel modo di attesa, è possibile accenderlo con il tasto  $\mathsf{I}/\mathsf{I}$ .
- Si illumina in verde quando viene acceso il proiettore e quando è pronto all'uso.

– Lampeggia in verde da quando il proiettore è acceso a quando è pronto all'uso. Inoltre, lampeggia in verde mentre gira la ventola di raffreddamento dopo che l'alimentazione è stata spenta con il tasto  $\mathsf{I}/\mathsf{U}$ . La ventola gira per circa 60 secondi dopo che l'alimentazione è stata spenta.

*Per i dettagli, vedere [pagina 19](#page-18-1).*

# **<sup>6</sup>** Tasto INPUT

### **<sup>O</sup>** Tasto MENU

Visualizza il menu su schermo. Premere di nuovo per cancellare il menu.

# **6** Tasti ENTER/ $\triangle$ / $\nabla$ / $\triangle$ / $\triangleright$  (freccia)

Per immettere le impostazioni delle voci del sistema dei menu, selezionare un menu, o effettuare varie regolazioni.

# **6** Tasti FOCUS +/-

Regola la messa a fuoco dell'immagine.

# g **Tasti ZOOM +/–**

Regola la dimensione dell'immagine.

# **<b>@** Tasto PICTURE MUTING

Disattiva l'immagine. Per riattivare l'immagine, premere una seconda volta.

# **9** Spie di stato

#### **• POWER SAVING** Si illumina quando il proiettore è nel modo di risparmio energetico.

- **TEMP (Temperatura)/FAN** Si illumina o lampeggia nelle condizioni seguenti:
	- Si illumina quando la temperatura all'interno del proiettore diventa insolitamente elevata.
	- Lampeggia quando la ventola è guasta.
- **LAMP/COVER**

Si illumina o lampeggia nelle condizioni seguenti:

– Si illumina quando la lampada ha raggiunto la fine della vita utile oppure è a temperatura elevata.

– Lampeggia quando il coperchio della lampada o il coperchio del filtro dell'aria non è fissato saldamente.

*Per dettagli sulle spie TEMP/FAN e LAMP/COVER, vedere [pagina 41.](#page-40-0)*

# <span id="page-10-1"></span><span id="page-10-0"></span>**Pannello dei connettori**

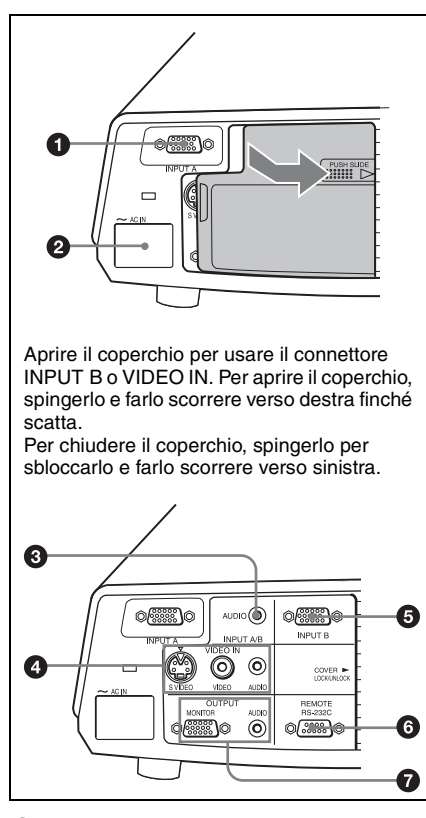

### $\bullet$  Connettore INPUT A (HD D-sub **a 15 pin, femmina)**

Ingresso di segnale da computer, segnale video GBR, segnale componente o segnale DTV, in funzione dell'apparecchiatura collegata. Collegare al connettore di uscita dell'apparecchiatura usando il cavo in dotazione o un cavo opzionale.

*Per i dettagli, vedere ["Collegamento di](#page-14-2)  [un computer" a pagina 15](#page-14-2) e ["Collegamento di un videoregistratore"](#page-15-1)  [a pagina 16](#page-15-1).*

# **@** Presa AC IN

Per collegare il cavo di alimentazione c.a. fornito.

### **<sup>6</sup>** Presa AUDIO (minipresa stereo) **(comune a INPUT A/B)**

Per ascoltare l'audio proveniente da un computer, usare questa presa per collegare l'uscita audio del computer.

### d **Connettore VIDEO IN (ingresso video)**

Collegare a un'apparecchiatura video esterna quale un videoregistratore.

- **S VIDEO (mini DIN a 4 pin):**  Collegare all'uscita S video (uscita video Y/C) di apparecchiature video.
- **VIDEO (tipo fono):** Collegare all'uscita video composito di apparecchiature video.
- **AUDIO (minipresa stereo):** Collegare l'uscita audio di un videoregistratore.

### $\odot$  Connettore INPUT B (HD D-sub **a 15 pin, femmina)**

Collegare ad apparecchiature esterne quali un computer. Collegare l'uscita monitor di un

computer usando un cavo opzionale.

### **<sup>6</sup>** Connettore RS-232C (D-sub a 9 **pin, femmina)**

Collegare a un computer per comandare il proiettore dal computer.

# g **Connettore OUTPUT**

- Formalistic and the positive of the positive of the positive response of Figure 1' and gage a l'uscita audio del computer.<br>
In gage in luscita audio del computer.<br>
In gage in luscita audio del computer.<br> **Interior VIDEO I** • **MONITOR (HD D-sub a 15 pin, femmina):** Collegare al connettore di ingresso video del monitor. Uscita dei segnali dal canale selezionato e da computer solo su INPUT A o INPUT B.
- **AUDIO (minipresa stereo):** Collegare ad altoparlanti attivi esterni. Il volume degli altoparlanti può essere controllato dai tasti VOLUME +/– sul telecomando.

Quando è selezionato INPUT A o B viene trasmesso in uscita l'audio in ingresso sul connettore AUDIO comune a INPUT A/B.

Quando è selezionato VIDEO o S VIDEO, viene trasmesso in uscita l'audio in ingresso sul connettore di ingresso AUDIO di VIDEO IN.

# <span id="page-11-3"></span><span id="page-11-0"></span>**Telecomando**

I tasti sul telecomando e sul pannello di controllo aventi lo stesso nome, hanno la stessa funzione.

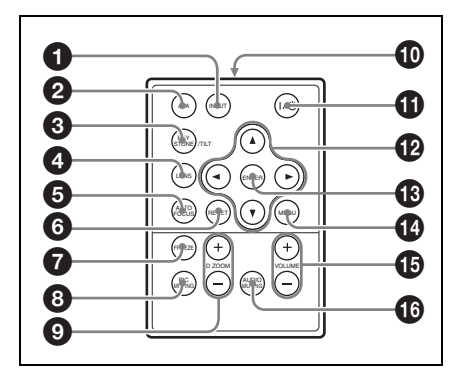

# a **Tasto INPUT**

### **2** Tasto APA (Allineamento Pixel **Automatico)**

Regola automaticamente un'immagine di un segnale d'ingresso da computer, in modo che sia più nitida possibile.

*Per i dettagli, vedere "APA intelligente" in ["Menu REGOLAZIONE" a](#page-28-1)  [pagina 29.](#page-28-1)*

### **<sup>6</sup>** Tasto KEYSTONE (correzione **della distorsione trapezoidale)/ TILT**

Regolazione manuale della distorsione trapezoidale dell'immagine. Per la regolazione usare i tasti freccia  $(\triangle/\blacktriangledown/\blacktriangle/\blacktriangle)$  $\blacktriangleright$ ).

# d **Tasto LENS**

Ogni volta che si preme questo tasto, il menu di regolazione commuta fra Fuoco obiettivo e Zoom obiettivo.

# **e** Tasto AUTO FOCUS

Il proiettore non è dotato di questa funzione.

# **<sup>6</sup>** Tasto RESET

Ripristina una voce al valore preimpostato in stabilimento o riporta l'immagine ingrandita alle dimensioni originali. Questo tasto è operativo quando sullo schermo viene visualizzato il menu o una voce di impostazione.

# g **Tasto FREEZE**

Ferma l'immagine proiettata. Per annullare il fermo immagine, premere di nuovo il tasto.

# <span id="page-11-1"></span>**<b>a** Tasto PIC MUTING

Disattiva l'immagine. Per riattivare l'immagine, premere una seconda volta.

### **<sup>O</sup>** Tasti D ZOOM (zoom digitale) **+/–**

Ingrandisce l'immagine in una posizione desiderata sullo schermo.

- $\bf{D}$  Trasmettitore all'infrarosso
- **1** Tasto I/ $\cup$  (acceso/attesa)
- **<sup><b>***<u>*</sup>*D* Tasti *A<b>* $\blacktriangledown$ *//***<b>***<i>b*</sup> (freccia)</sup></u>
- $\bullet$  **Tasto ENTER**
- **1** Tasto MENU
- o **Tasti VOLUME +/–**

# <span id="page-11-2"></span>**<sup>6</sup>** Tasto AUDIO MUTING

Premere per disattivare temporaneamente l'audio emesso dall'altoparlante. Per riattivare l'audio premere una seconda volta, oppure premere il tasto VOLUME +.

# **Prima di usare il telecomando**

Togliere la pellicola trasparente dal portapila al litio.

# <span id="page-12-0"></span>**Sostituzione della pila**

- **1** Afferrare l'aggancio del portapila al litio per sbloccarlo ed estrarre il portapila dal telecomando.
- Il raggio di azione è limitato. Minore è la distanza fra il telecomando e l'apposito rivelatore e maggiore sarà l'angolo entro il quale il telecomando potrà controllare il proiettore.

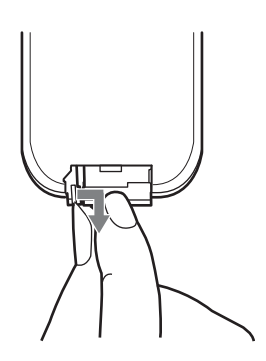

**2** Inserire la pila al litio.

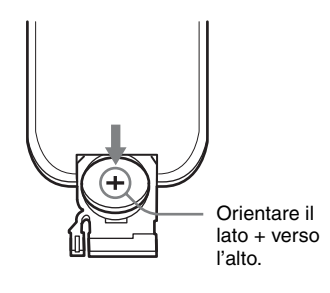

**3** Reinserire il portapila al litio nel telecomando.

# **Note sulla pila al litio**

- Nel telecomando viene utilizzata una pila al litio a bottone (CR2025). Non usare pile di tipo diverso da CR2025.
- Tenere la pila al litio fuori dalla portata dei bambini.
- Se la pila venisse inghiottita, rivolgersi immediatamente a un medico.

### **Note sull'uso del telecomando**

• Verificare che non siano presenti ostacoli al raggio laser fra il telecomando e il rivelatore del telecomando sul proiettore. Dirigere il telecomando verso l'apposito rivelatore.

# <span id="page-13-3"></span><span id="page-13-1"></span><span id="page-13-0"></span>**Installazione del proiettore**

La distanza fra l'obiettivo e lo schermo varia in funzione della dimensione dello schermo. Usare come guida la seguente tabella.

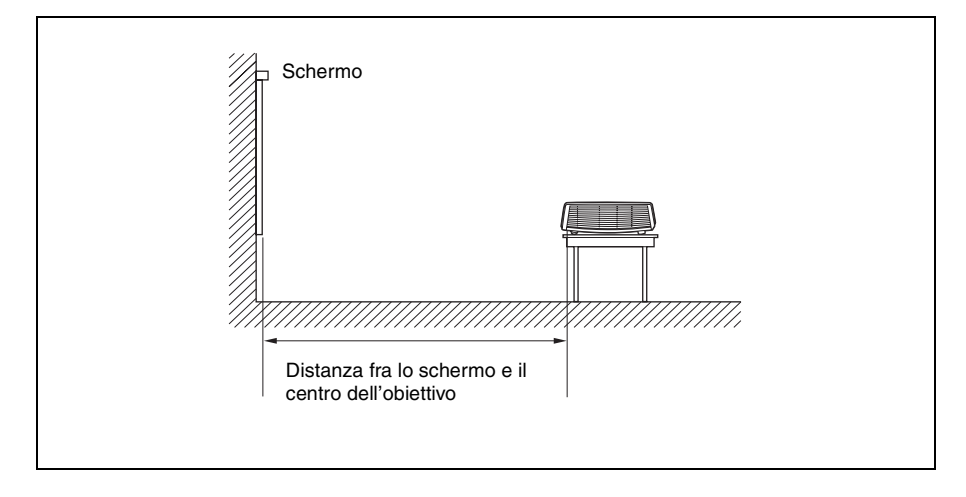

Unità: m

<span id="page-13-2"></span>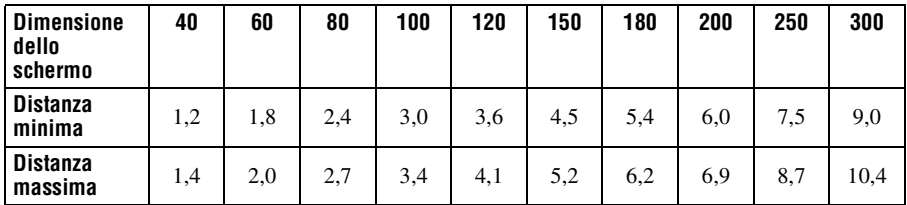

Il valore effettivo e il valore di progetto indicato nella precedente tabella potrebbero essere leggermente diversi.

*Per dettagli sull'installazione, vedere ["Schema di installazione" a pagina 50](#page-49-2).*

# <span id="page-14-4"></span><span id="page-14-0"></span>**Collegamento del proiettore**

#### **Nel collegare il proiettore, prestare attenzione a quanto segue:**

- Spegnere tutte le apparecchiature prima di effettuare qualsiasi collegamento.
- Usare cavi adatti a ciascun collegamento.
- Inserire saldamente le spine dei cavi; dei collegamenti instabili potrebbero aumentare il rumore e ridurre le prestazioni dei segnali di immagine. Per scollegare un cavo, tirare la presa, non il cavo stesso.

# <span id="page-14-2"></span><span id="page-14-1"></span>**Collegamento di un computer**

Questa sezione descrive come collegare il proiettore a un computer.

Per maggiori informazioni, fare riferimento al manuale d'uso del computer.

# <span id="page-14-3"></span>**Collegamento di un computer**

**Lato sinistro**

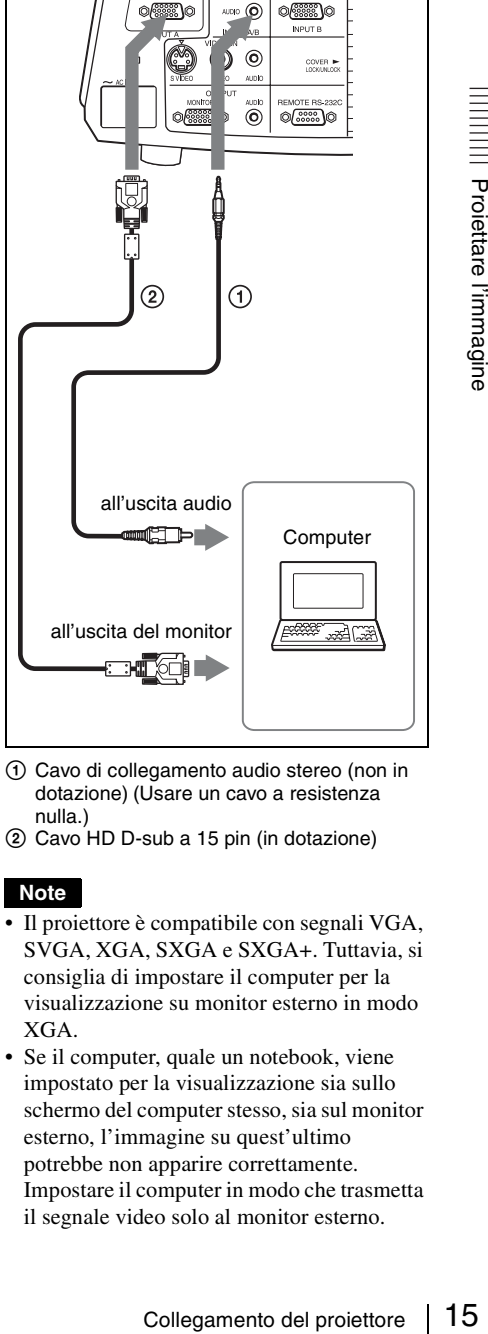

- <span id="page-14-5"></span>A Cavo di collegamento audio stereo (non in dotazione) (Usare un cavo a resistenza nulla.)
- B Cavo HD D-sub a 15 pin (in dotazione)

# <span id="page-14-6"></span>**Note**

- Il proiettore è compatibile con segnali VGA, SVGA, XGA, SXGA e SXGA+. Tuttavia, si consiglia di impostare il computer per la visualizzazione su monitor esterno in modo XGA.
- Se il computer, quale un notebook, viene impostato per la visualizzazione sia sullo schermo del computer stesso, sia sul monitor esterno, l'immagine su quest'ultimo potrebbe non apparire correttamente. Impostare il computer in modo che trasmetta il segnale video solo al monitor esterno.

*Per i dettagli, fare riferimento alle istruzioni d'uso fornite con il computer.*

### **Nota**

Per collegare un computer Macintosh dotato di un connettore di uscita video del tipo con due file di pin, usare un adattatore a spina disponibile in commercio.

# <span id="page-15-1"></span><span id="page-15-0"></span>**Collegamento di un videoregistratore**

Questa sezione descrive come collegare il proiettore a un videoregistratore. Per maggiori informazioni, fare riferimento ai manuali d'uso delle apparecchiature collegate.

#### **Collegamento a un connettore di uscita video o S video**

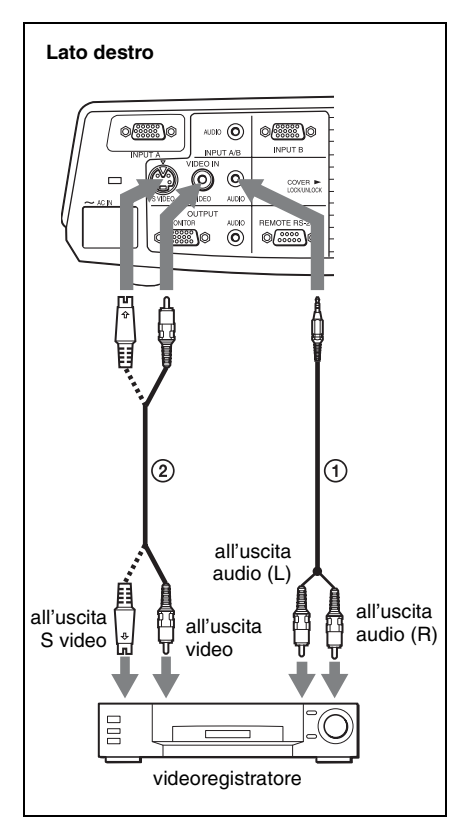

- A Cavo di collegamento audio stereo (non in dotazione) (Usare un cavo a resistenza nulla.)
- B Cavo video (non in dotazione) o cavo S-Video (non in dotazione)

#### **Collegamento a un connettore di uscita video GBR/Componente**

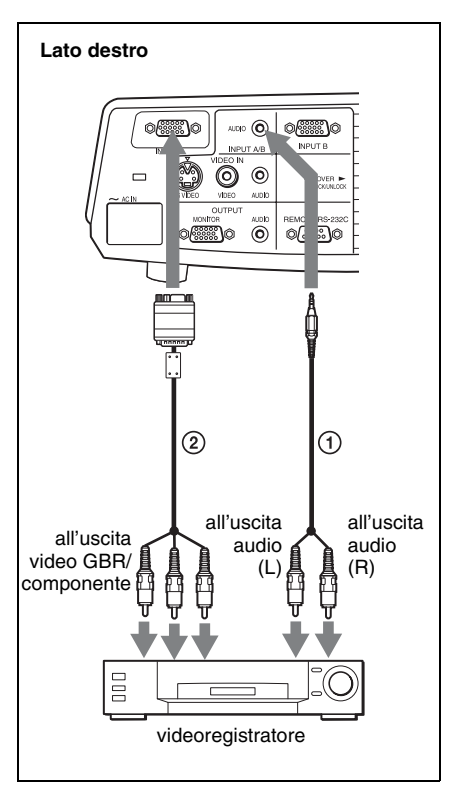

- A Cavo di collegamento audio stereo (non in dotazione) (Usare un cavo a resistenza nulla.)
- B Cavo di segnale (non in dotazione) HD D-sub a 15 pin (maschio)  $\leftrightarrow$  3  $\times$  presa fono

### **Note**

• Impostare la proporzione dell'immagine usando "Modo ampio" nel menu REGOLAZIONE INGRESSO in funzione del segnale di ingresso.

17 Proiezione

- Quando si collega un proiettore a un connettore di uscita video GBR, selezionare "Video GBR" oppure, quando si collega il proiettore a un connettore di uscita componente, selezionare "Componenti" per l'impostazione "Sel. segn. in. A." nel menu REGOLAZIONE.
- Quando si riceve in ingresso il segnale di sincronismo esterno da apparecchiature video GBR/componente, usare il segnale di sincronismo composito.

# <span id="page-16-3"></span><span id="page-16-0"></span>**Proiezione**

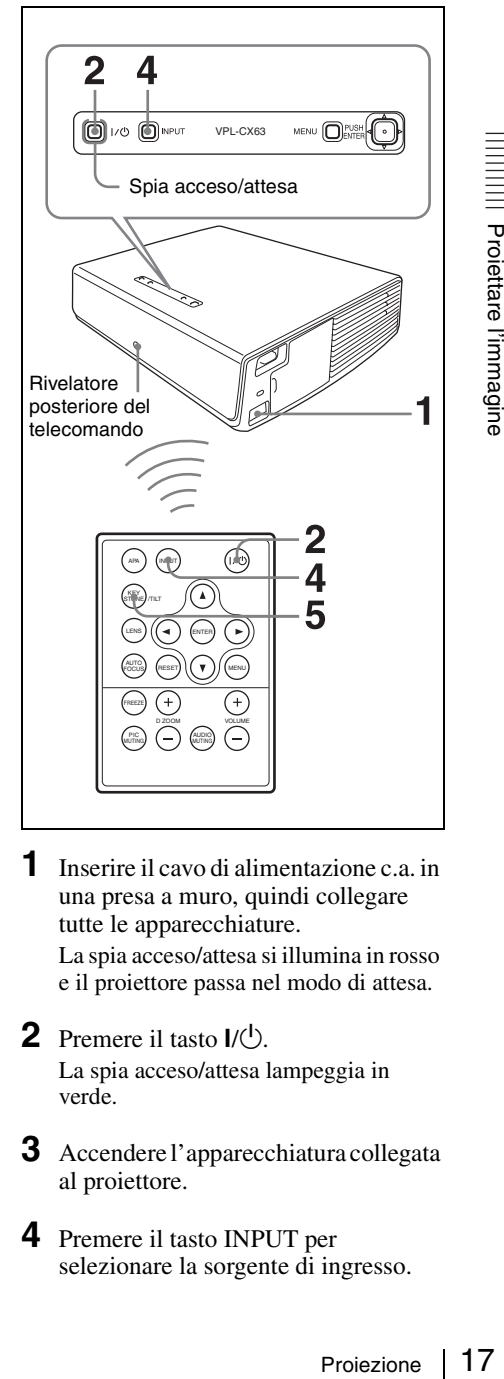

**1** Inserire il cavo di alimentazione c.a. in una presa a muro, quindi collegare tutte le apparecchiature.

La spia acceso/attesa si illumina in rosso e il proiettore passa nel modo di attesa.

- <span id="page-16-2"></span>**2** Premere il tasto  $I/\overline{U}$ . La spia acceso/attesa lampeggia in verde.
- **3** Accendere l'apparecchiatura collegata al proiettore.
- <span id="page-16-1"></span>**4** Premere il tasto INPUT per selezionare la sorgente di ingresso.

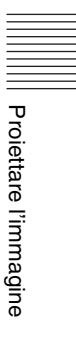

Ogni volta che si preme il tasto, il segnale di ingresso commuta come segue:

Ingresso A→Ingresso B→Video→S-Video

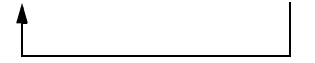

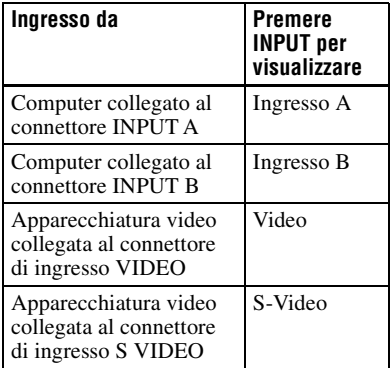

L'APA (Allineamento Pixel Automatico) intelligente regola l'immagine dell'apparecchiatura collegata in modo che sia proiettata nitidamente.

#### **Note**

• Se "Ricer. ingr. aut." è impostato su "Inser.," il proiettore rileva i segnali dalle apparecchiature collegate e visualizza il canale d'ingresso in corrispondenza del quale è stato rilevato un segnale.

*Per i dettagli, vedere ["Ricer. ingr.](#page-28-2)  [aut." a pagina 29](#page-28-2).*

- La funzione APA intelligente è operativa solo per un segnale di ingresso da computer.
- **5** Attivare la trasmissione dall'apparecchiatura collegata al proiettore.

In funzione del tipo di computer utilizzato, per esempio un notebook, o un modello con LCD incorporato, potrebbe essere necessario impostare il computer in modo che visualizzi sul proiettore premendo dei tasti particolari (per es.  $\boxed{\text{CD}}/\text{Ca}$ ,  $\boxed{\bigcirc}$ / $\boxed{\blacksquare}$ , ecc.), o

cambiando le impostazioni del computer.

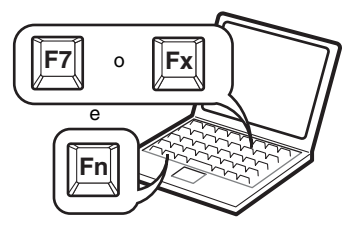

# **Nota**

Il tasto usato per commutare la visualizzazione del computer sul proiettore varia in funzione del tipo di computer.

<span id="page-17-1"></span><span id="page-17-0"></span>**6** Regolare la posizione dell'immagine verso l'alto o verso il basso. Regolare la posizione dell'immagine con il dispositivo di regolazione. **Uso del dispositivo di regolazione** Sollevare il proiettore e contemporaneamente tenere premuto il pulsante del dispositivo di regolazione e

regolare l'inclinazione del proiettore, quindi lasciare il pulsante in modo che si blocchi.

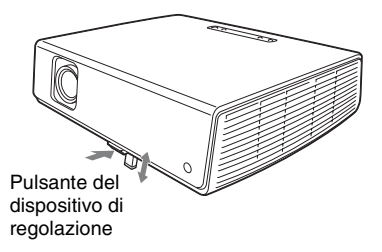

# **Note**

• Quando si regola l'inclinazione del proiettore con il dispositivo di regolazione, viene contemporaneamente effettuata la regolazione trapezio V. Se non si desidera effettuare la regolazione automatica trapezio, impostare il menu Trapezio V su "Manuale". (Vedere [pagina 32.](#page-31-1))

Se si imposta la regolazione "Trapezio V" su "Auto", la correzione "Trapezio V" viene regolata automaticamente. Tuttavia, potrebbe non essere regolata perfettamente in funzione della temperatura ambiente o dell'angolo dello schermo. In tal caso, regolarla manualmente.

Premere il tasto KEYSTONE/TILT sul telecomando per visualizzare sullo schermo "Trapezio V" e regolare il valore con i tasti  $\triangle$ / $\nabla$ / $\triangleleft$ / $\triangleright$ . Il valore corretto è applicato finché non viene spenta l'alimentazione.

- Prestare attenzione a non pizzicare le dita sotto il proiettore.
- Non premere con forza la parte superiore del proiettore quando il dispositivo di regolazione dell'inclinazione asservito è allungato.

<span id="page-18-3"></span>Potrebbe causare un malfunzionamento.

**7** Regolare le dimensioni e la messa a fuoco dell'immagine.

**Regolazione con il telecomando**

Selezionare la voce da regolare premendo il tasto LENS, quindi regolare con i tasti  $\triangle$ / $\nabla$ / $\triangleleft$ / $\rho$ . Ogni volta che si preme il tasto, il menu commuta fra Fuoco obiett. e Zoom obiettivo nell'ordine.

#### **Regolazione con il pannello di controllo**

Premere i tasti ZOOM +/– sul proiettore per regolare la dimensione dell'immagine e premere i tasti FOCUS +/– per regolare la messa a fuoco.

# <span id="page-18-1"></span><span id="page-18-0"></span>**Spegnimento dell'alimentazione**

**1** Premere il tasto  $I/(1)$ .

Appare "DISATTIVARE? Premere il tasto  $\mathsf{I}/\mathsf{U}$  di nuovo." per confermare che si desidera spegnere l'alimentazione.

# **Nota**

Il messaggio scompare premendo un qualsiasi tasto diverso da  $I/\overline{U}$ , oppure se non viene premuto alcun tasto per cinque secondi.

- <span id="page-18-2"></span>aggio scompare premendo un<br>sisi tasto diverso da  $I/\langle J \rangle$ , oppure se<br>ince premuto alcun tasto per cinque<br>i.<br>The diverso da  $I/\langle J \rangle$ .<br>a accesso/attesa lampeggia in verde<br>tiola continua a girare per circa 60<br>in per ridurre **2** Premere di nuovo il tasto  $I/\langle \cdot \rangle$ . La spia acceso/attesa lampeggia in verde e la ventola continua a girare per circa 60 secondi per ridurre il calore all'interno. Inoltre la spia acceso/attesa lampeggia rapidamente per i primi 45 secondi. Durante questo intervallo non sarà possibile accendere di nuovo la spia  $accesso/attesa con il tasto  $I/O$ .$
- **3** Scollegare il cavo di alimentazione c.a. dalla presa a muro dopo che la ventola si è fermata e dopo che la spia acceso/attesa si è illuminata in rosso.

### **Se non è possibile confermare il messaggio sullo schermo**

Se in determinate condizioni non è possibile confermare il messaggio sullo schermo, si può spegnere l'alimentazione tenendo premuto il tasto  $\mathsf{I}/\mathsf{I}$  per circa due secondi invece di seguire i passi **1** e **2**.

# **Nota**

Il circuito interno delle funzioni Off & Go e di accensione diretta possono fare sì che la ventola continui a girare per un breve tempo anche dopo che il tasto  $\mathsf{I}/\mathsf{U}$  è stato premuto per spegnere l'alimentazione e la spia acceso/ attesa è diventata rossa.

# <span id="page-19-2"></span><span id="page-19-1"></span><span id="page-19-0"></span>**Selezione della lingua del menu**

È possibile scegliere fra quindici lingue di visualizzazione del menu e di altre visualizzazioni su schermo. L'impostazione di stabilimento è English.

Per cambiare la lingua del menu, procedere come segue:

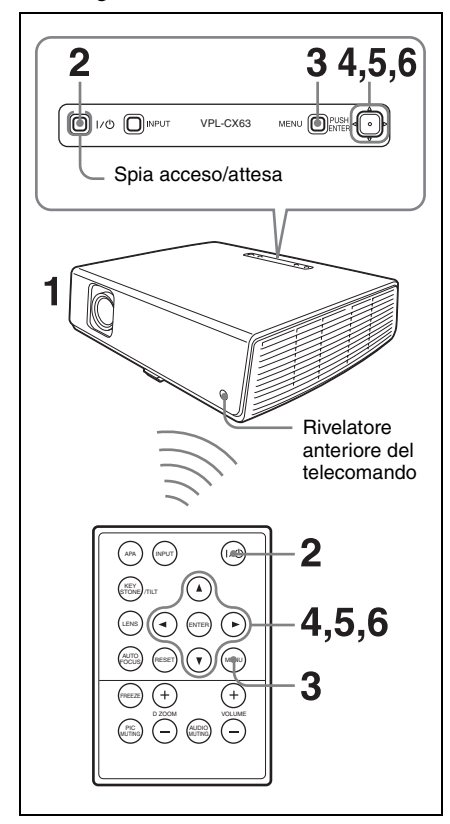

- **1** Inserire il cavo di alimentazione c.a. in una presa a muro.
- **2** Premere il tasto  $\mathbf{I}/\mathbf{U}$  per accendere il proiettore.
- **3** Premere il tasto MENU.

Appare il menu.

Il menu attualmente selezionato viene mostrato come un pulsante giallo.

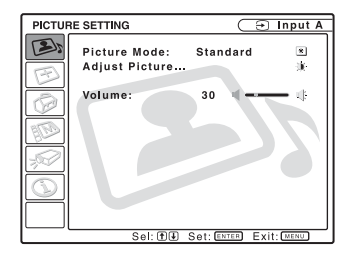

**4** Premere il tasto  $\triangle$  o  $\nabla$  per selezionare il menu MENU SETTING, quindi premere il tasto  $\triangleright$  o ENTER. Appare il menu selezionato.

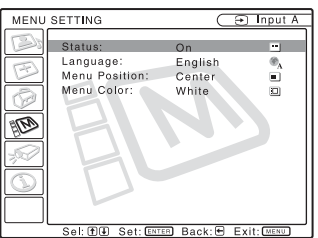

**5** Premere il tasto  $\triangle$  o  $\nabla$  per selezionare "Language" (Linguaggio), quindi premere il tasto  $\triangleright$  o ENTER.

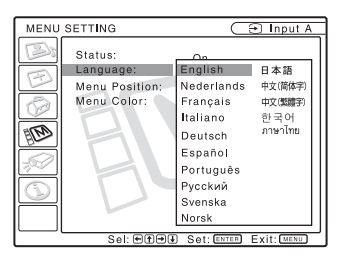

**6** Premere il tasto  $\blacktriangle$ ,  $\nabla$ ,  $\blacktriangleleft$  o  $\blacktriangleright$  per selezionare una lingua, quindi premere il tasto ENTER. Il menu passa alla lingua selezionata.

# **Cancellare il menu**

Premere il tasto MENU.

Il menu sparisce automaticamente se non viene premuto alcun tasto per un minuto.

# <span id="page-20-1"></span><span id="page-20-0"></span>**Blocco di sicurezza**

Il proiettore è dotato di una funzione di blocco di sicurezza. All'accensione dell'alimentazione del proiettore viene richiesta una password precedentemente impostata. Se non viene immessa la password corretta, non sarà possibile proiettare l'immagine.

# **Nota**

Se la password viene dimenticata e l'amministratore delle password non è disponibile, non sarà possibile usare il proiettore. Tenere presente che in questi casi il blocco di sicurezza può impedire l'uso legittimo.

# **Uso del blocco di sicurezza**

- **1** Premere il tasto MENU, quindi, nel menu IMPOST. INSTALLAZIONE, attivare l'impostazione "Blocco sicurezza".
- **2** Immettere la password. Usare i tasti MENU,  $\triangle/\blacktriangledown/\blacktriangle/\blacktriangleright$  e ENTER per immettere la password di quattro cifre. (L'impostazione della password iniziale predefinita è "ENTER, ENTER, ENTER, ENTER". Dopo averla immessa, è possibile immettere una password personalizzata. Perciò, quando si usa questa funzione per la prima volta, immettere "ENTER" quattro volte.)

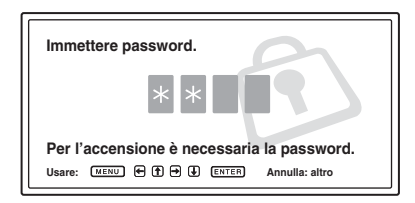

Quindi appare la schermata per immettere la nuova password. (Immettere la password in questa schermata anche se si desidera mantenere la password precedente.)

# Immettere la password in questa schermata.

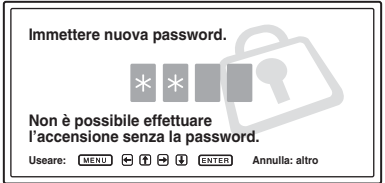

**3** Immettere di nuovo la password per confermare.

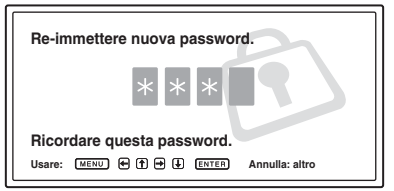

Quando appare il messaggio che segue, l'impostazione del blocco di sicurezza è terminata.

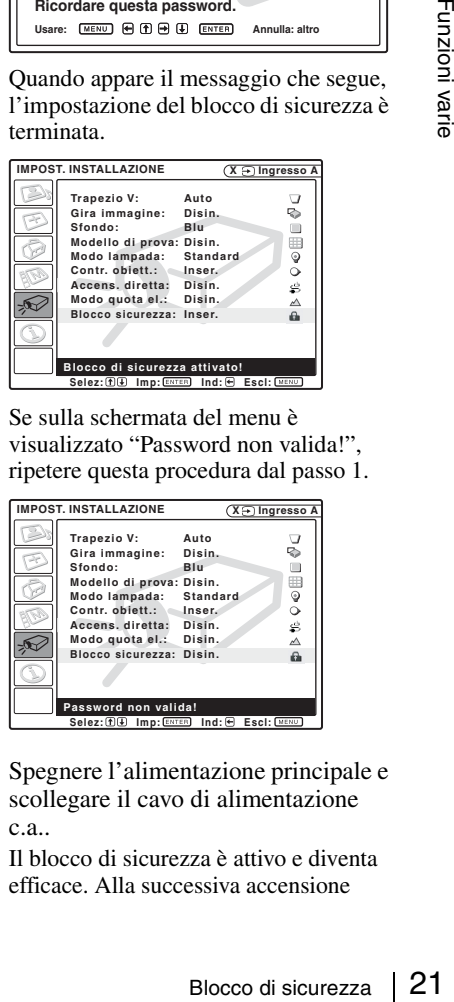

Se sulla schermata del menu è visualizzato "Password non valida!", ripetere questa procedura dal passo 1.

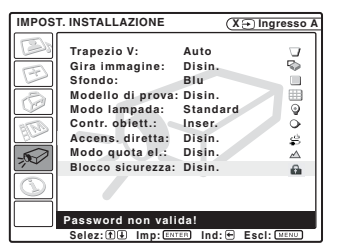

**4** Spegnere l'alimentazione principale e scollegare il cavo di alimentazione c.a..

Il blocco di sicurezza è attivo e diventa efficace. Alla successiva accensione

dell'alimentazione viene visualizzata la schermata di immissione della password.

### **Verifica di sicurezza**

Quando appare la schermata della password, immettere la password impostata. Se non viene immessa la password corretta dopo tre tentativi, non sarà possibile usare il proiettore. In tal caso, premere il tasto  $\mathsf{I}/\mathbb{C}$ per spegnere l'alimentazione.

### **Annullare il blocco di sicurezza**

- **1** Premere il tasto MENU, quindi disattivare l'impostazione "Blocco sicurezza" nel menu IMPOST. INSTALLAZIONE.
- **2** Immettere la password. Immettere la password che è stata impostata.

### **Nota**

Se si contatta il servizio clienti perché è stata dimenticata la password, sarà necessario fornire il numero di matricola del proiettore e la propria identità. (La procedura potrebbe essere diversa in altri paesi/regioni.) Quando l'identità dell'utente è stata confermata, sarà fornita la password.

# <span id="page-21-0"></span>**Altre funzioni**

# <span id="page-21-1"></span>**Commutazione dalle funzioni di regolazione automatica alle regolazioni manuali**

È possibile utilizzare il menu per commutare dalle seguenti funzioni di regolazione automatica alle regolazioni manuali.

- **Correzione Trapezio V (correzione della distorsione trapezoidale)** Impostare "Trapezio V" nel menu IMPOST. INSTALLAZIONE su "Manuale".
- **L'APA intelligente (Allineamento Pixel Automatico)** Impostare "APA intelligente" nel menu REGOLAZIONE su "Disin.".
- **Ricer. ingr. aut.** Impostare "Ricer. ingr. aut." nel menu REGOLAZIONE su "Disin.".

*Per dettagli sul funzionamento dei menu, vedere ["Usare un MENU" a pagina 24.](#page-23-2)*

# <span id="page-21-4"></span><span id="page-21-2"></span>**Funzione Off & Go**

La ventola di raffreddamento funziona automaticamente per un certo tempo anche dopo che l'alimentazione è stata spenta e il cavo scollegato. Ciò permette di spostare il proiettore dalla sala di proiezione in un altro luogo appena dopo averlo spento.

### <span id="page-21-3"></span>**Funzione di accensione diretta Inser./Disin.**

Se si userà un interruttore per accendere e spegnere l'alimentazione di tutto il sistema, impostare la funzione di accensione diretta su "Inser.". Per spegnere l'alimentazione, si può anche semplicemente scollegare il cavo di alimentazione senza premere il tasto  $\mathsf{I}/\mathsf{I}'$ . Il circuito interno farà funzionare automaticamente la ventola per un certo tempo anche dopo che il cavo di alimentazione è stato scollegato.

### **Nota**

Tuttavia, se l'unità è stata accesa per meno di 15 minuti, la ventola potrebbe non girare perché la carica è stata insufficiente. In tal caso, seguire la procedura di spegnimento dell'alimentazione descritta in ["Spegnimento](#page-18-1)  [dell'alimentazione" a pagina 19.](#page-18-1)

# <span id="page-22-0"></span>**Strumenti efficaci per la presentazione**

### <span id="page-22-1"></span>**Ingrandimento dell'immagine (Funzione zoom digitale)**

È possibile selezionare una parte dell'immagine da ingrandire. Questa funzione è operativa quando è presente in ingresso il segnale da un computer. Questa funzione non è operativa quando è presente in ingresso un segnale video.

**1** Proiettare un'immagine normale e premere il tasto D ZOOM + sul telecomando.

Nel centro dell'immagine appare l'icona dello zoom digitale.

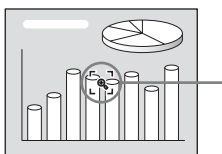

Icona dello zoom digitale

**2** Spostare l'icona nel punto che si desidera ingrandire. Spostare l'icona usando i tasti delle frecce  $(\triangle/\blacktriangledown/\triangle/\blacktriangleright)$ .

**3** Premere di nuovo il tasto D ZOOM +. La parte dell'immagine dove si trova l'icona viene ingrandita. Il rapporto di ingrandimento è visualizzato sullo schermo per alcuni secondi. Premendo più volte il tasto +, le dimensioni dell'immagine aumentano (il massimo rapporto di ingrandimento è 4).

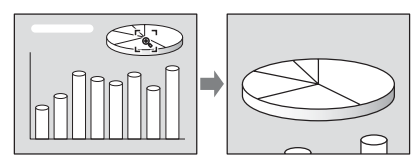

Usare i tasti delle frecce ( $\triangle$ / $\nabla$ / $\triangle$ / $\rho$ ) per fare scorrere l'immagine ingrandita.

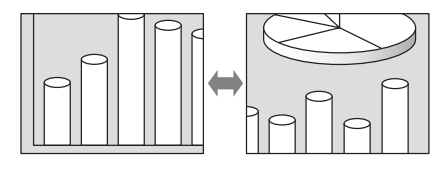

#### **Riportare l'immagine alle dimensioni originali**

Premere il tasto D ZOOM –.

Per riportare immediatamente l'immagine alle sue dimensioni originali, è sufficiente premere il tasto RESET.

# **Fermare l'immagine proiettata (funzione Fermo)**

e l'immagine<br>
è sufficiente<br>
difficiente<br>
difficiente<br>
difficiente<br>
difficiente<br>
difficiente<br>
difficiente<br>
difficiente<br>
in ingresso un<br>
originale,<br>
EEZE.<br>
Altre funzioni | 23 Premere il tasto FREEZE. Quando si preme il tasto appare "Freeze". Questa funzione è operativa quando è presente in ingresso un segnale da computer.

Per ripristinare la schermata originale, premere di nuovo il tasto FREEZE.

# <span id="page-23-2"></span><span id="page-23-0"></span>B *Regolazioni e impostazioni tramite menu*

# <span id="page-23-1"></span>**Usare un MENU**

Il proiettore è dotato di un menu su schermo per effettuare varie regolazioni e impostazioni.

### **Voci visualizzate**

Indicatore del segnale d'ingresso

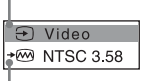

Indicatore dell'impostazione del segnale d'ingresso

Menu di regolazione dell'immagine

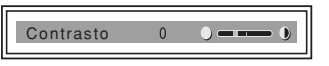

#### **Indicatore del segnale d'ingresso**

Mostra il canale di ingresso selezionato. Se non è presente in ingresso alcun segnale, viene visualizzato  $x \bigodot$ . È possibile nascondere questo indicatore usando "Stato" nel menu IMPOSTAZIONE MENU.

#### **Indicatore dell'impostazione del segnale d'ingresso**

- **Per Ingresso A:** mostra "Computer", "Componenti" o "Video GBR".
- **Per ingresso Video/S-Video:** mostra "Auto" o l'impostazione "Standard colore" nel menu REGOLAZIONE.

# **1** Premere il tasto MENU.

Appare il menu.

Il menu attualmente selezionato è mostrato come un pulsante giallo nella colonna a sinistra.

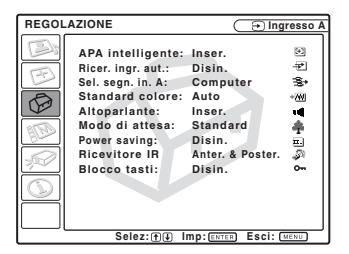

**2** Usare il tasto  $\triangle$  o  $\nabla$  per selezionare un menu, quindi premere il tasto  $\triangleright$  o ENTER.

Appare il menu selezionato.

**3** Selezionare una voce.

Usare il tasto  $\blacktriangle$  o  $\nabla$  per selezionare la voce, quindi premere il tasto  $\triangleright$  o ENTER.

Le voci di impostazione sono visualizzate in un menu popup o in un sottomenu.

#### **Menu popup**

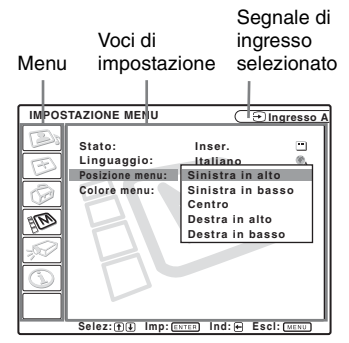

#### **Sottomenu**

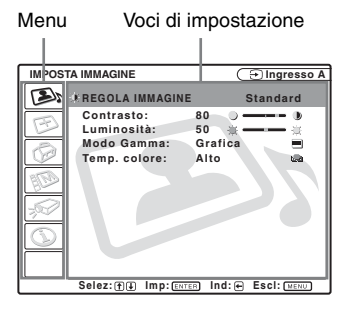

- **4** Impostare o regolare una voce.
	- **Modifica della regolazione:** Per aumentare il valore, premere il tasto  $\blacktriangle$  o  $\blacktriangleright$ . Per diminuire il valore, premere il tasto  $\nabla$  o  $\blacktriangleleft$ . Premere il tasto ENTER per ripristinare la schermata precedente.

**• Modifica dell'impostazione:** Per cambiare l'impostazione premere

il tasto  $\blacktriangle$  o  $\nabla$ . Premere il tasto ENTER o  $\triangleleft$  per ripristinare la schermata precedente.

# <span id="page-24-0"></span>**Cancellare il menu**

Premere il tasto MENU. Il menu sparisce automaticamente se non viene premuto alcun tasto per un minuto.

#### <span id="page-24-2"></span>**Ripristinare delle voci che sono state regolate**

Selezionare la voce che si desidera ripristinare, quindi premere il tasto RESET sul telecomando.

Sullo schermo appare "Completato!" e

#### **l'impostazione della voce che è stata selezionata viene ripristinata al suo valore preimpostato in stabilimento.**

<span id="page-24-3"></span>Le voci che possono essere ripristinate sono:

- "Contrasto", "Luminosità", "Colore", "Tinta" e "Dettaglio" nel menu "Regola immagine…"
- "Fase punto", "Dimensione H" e "Spostamento" nel menu "Regola segnale…"

# <span id="page-24-1"></span>**Salvataggio delle impostazioni**

Le impostazioni sono salvate automaticamente nella memoria del proiettore quando viene premuto il tasto ENTER.

# **Nessun segnale d'ingresso**

Se non è presente alcun segnale d'ingresso, sullo schermo appare "Impossibile regolare il parametro.".

# **Voci non regolabili**

Le voci che non è possibile regolare, che dipendono dal segnale di ingresso, non sono visualizzate nel menu.

*Per i dettagli, vedere [pagina 35](#page-34-0).*

# <span id="page-25-7"></span><span id="page-25-0"></span>**Menu IMPOSTA IMMAGINE**

<span id="page-25-10"></span>Il menu IMPOSTA IMMAGINE permette di regolare l'immagine o il volume. Le voci che possono essere regolate o impostate dipendono dal tipo di segnale d'ingresso. Per i dettagli, [vedere "Segnali di ingresso e voci regolabili/impostabili" a pagina 35](#page-34-0).

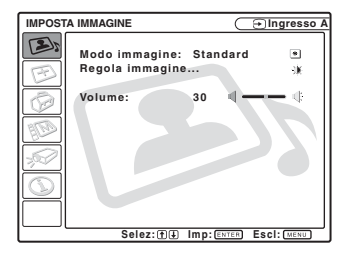

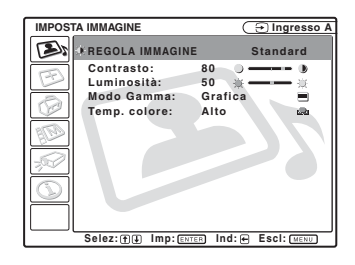

<span id="page-25-12"></span><span id="page-25-11"></span><span id="page-25-9"></span><span id="page-25-8"></span><span id="page-25-6"></span><span id="page-25-5"></span><span id="page-25-4"></span><span id="page-25-3"></span><span id="page-25-2"></span><span id="page-25-1"></span>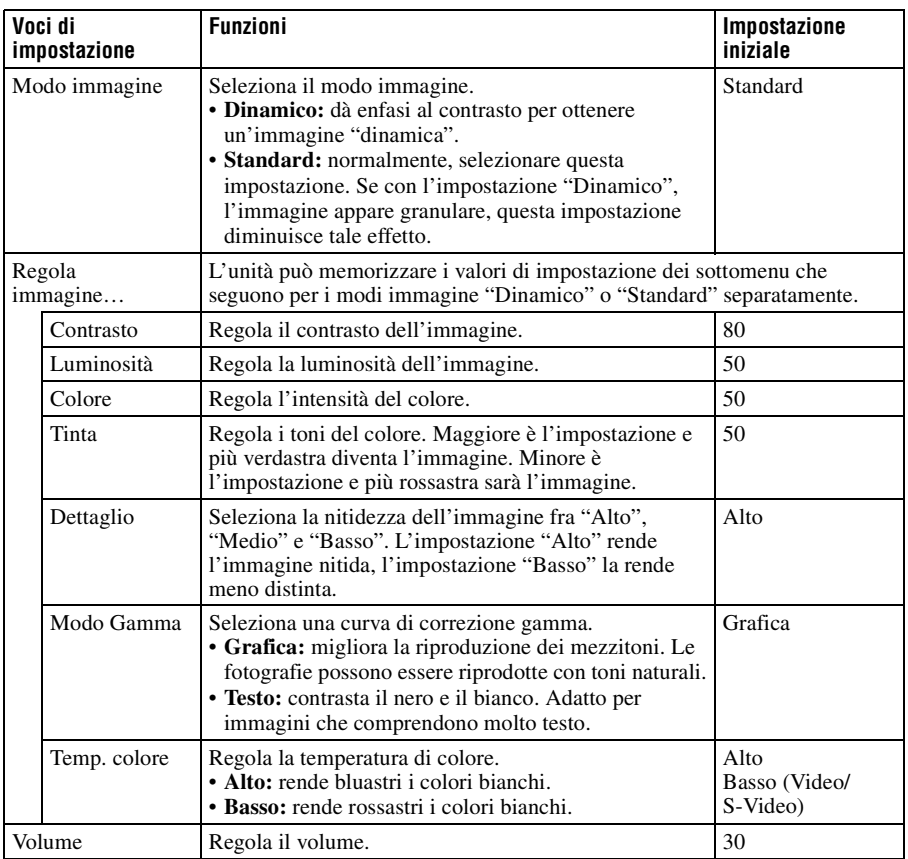

# <span id="page-26-3"></span><span id="page-26-0"></span>**Menu REGOLAZIONE INGRESSO**

Il menu REGOLAZIONE INGRESSO permette di regolare il segnale d'ingresso. Le voci che possono essere regolate o impostate dipendono dal tipo di segnale d'ingresso. Per i dettagli, [vedere "Segnali di ingresso e voci regolabili/impostabili" a pagina 35](#page-34-0).

### **Segnale video in ingresso**

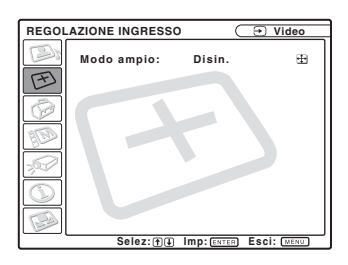

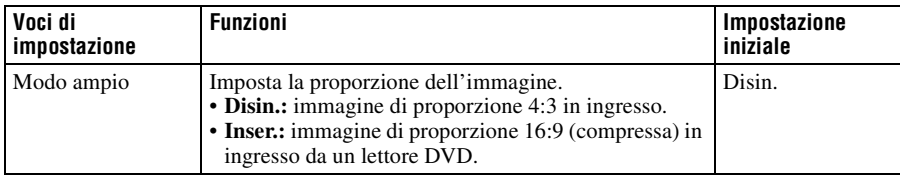

# **Segnale in ingresso da un computer**

<span id="page-26-2"></span><span id="page-26-1"></span>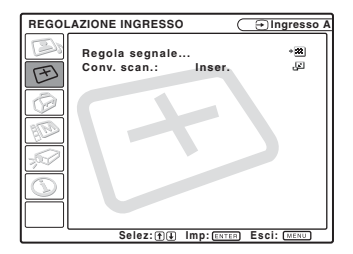

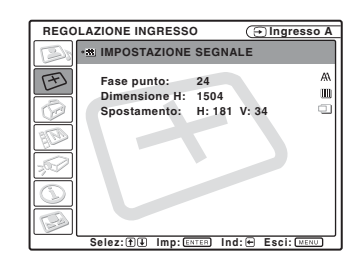

<span id="page-26-4"></span>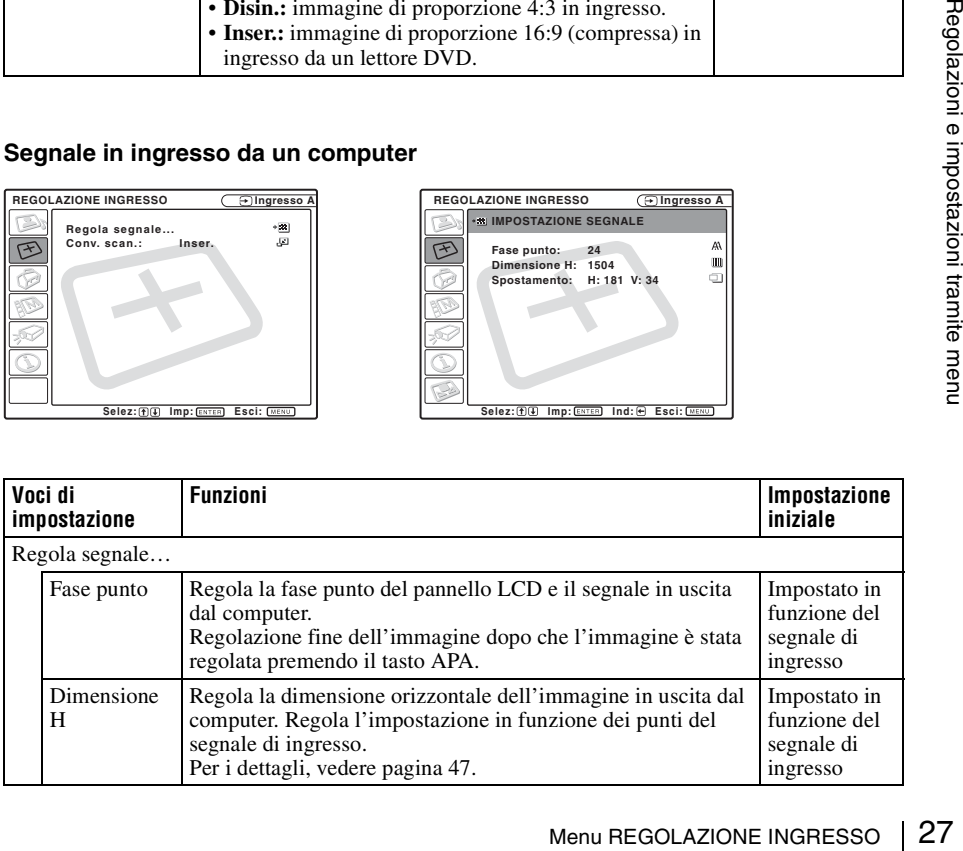

<span id="page-27-1"></span>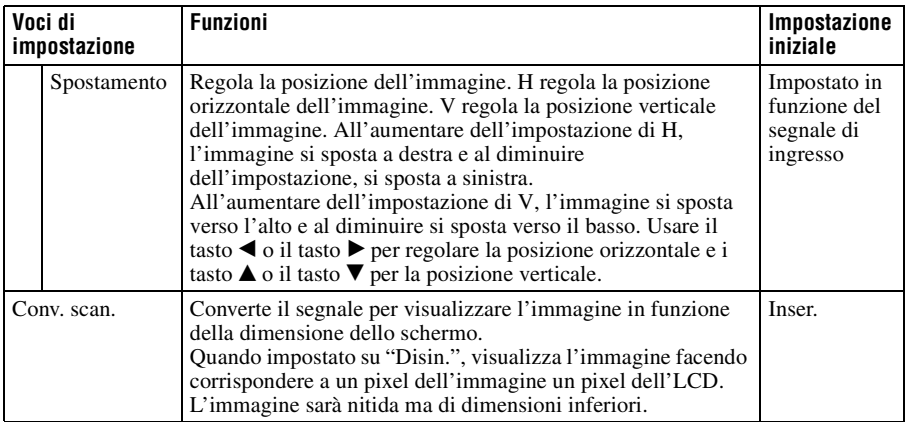

### <span id="page-27-2"></span>**Nota**

Notare che se il proiettore è usato a scopo di lucro o per visione pubblica, modificare l'immagine originale passando al modo ampio potrebbe costituire una violazione dei diritti degli autori o dei produttori che sono tutelati dalla legge.

# <span id="page-27-0"></span>**Informazioni sulle memorie preimpostate numerate**

Questo proiettore ha 45 memorie di dati relativi ai segnali di ingresso (memorie preimpostate). Quando è presente in ingresso un segnale preimpostato, il proiettore rivela automaticamente il tipo di segnale e richiama i dati corrispondenti dalla memoria preimpostata per regolarlo al fine di ottenere l'immagine migliore. Il numero della memoria e il tipo del segnale sono visualizzati nel menu INFORMAZIONI [\(Vedere pagina 34\)](#page-33-0). È anche possibile regolare i dati preimpostati con il menu REGOLAZIONE INGRESSO. Questo proiettore ha 20 tipi di memorie utente per Ingresso A nelle quali è possibile salvare le impostazioni dei dati regolati per un segnale di ingresso non preimpostato. Quando è rilevato in ingresso per la prima volta un segnale non preimpostato, appare un numero di memoria, quale 0. Regolando i dati del segnale usando il menu REGOLAZIONE INGRESSO, saranno salvati nel proiettore. Se vengono memorizzate più di 20 memorie utente, la più recente sovrascrive sempre la più vecchia.

*Consultare la tabella a [pagina 47](#page-46-0) per sapere se il segnale è registrato nella memoria preimpostata.*

Poiché i dati per i segnali che seguono sono richiamati da memoria preimpostata, è possibile usare questi voci di dati preimpostati per la regolazione di "Dimensione H". Effettuare regolazioni fini agendo su "Spostamento".

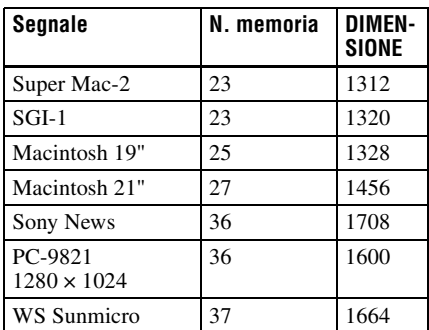

# **Nota**

Quando il rapporto dell'immagine del segnale di ingresso è diverso da 4:3, una parte dello schermo è nera.

# <span id="page-28-1"></span><span id="page-28-0"></span>**Menu REGOLAZIONE**

Il menu REGOLAZIONE permette di cambiare le impostazioni del proiettore.

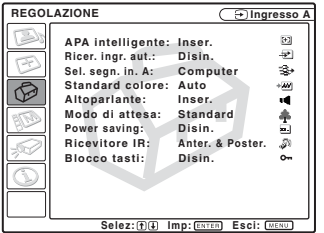

<span id="page-28-6"></span><span id="page-28-5"></span><span id="page-28-4"></span><span id="page-28-3"></span><span id="page-28-2"></span>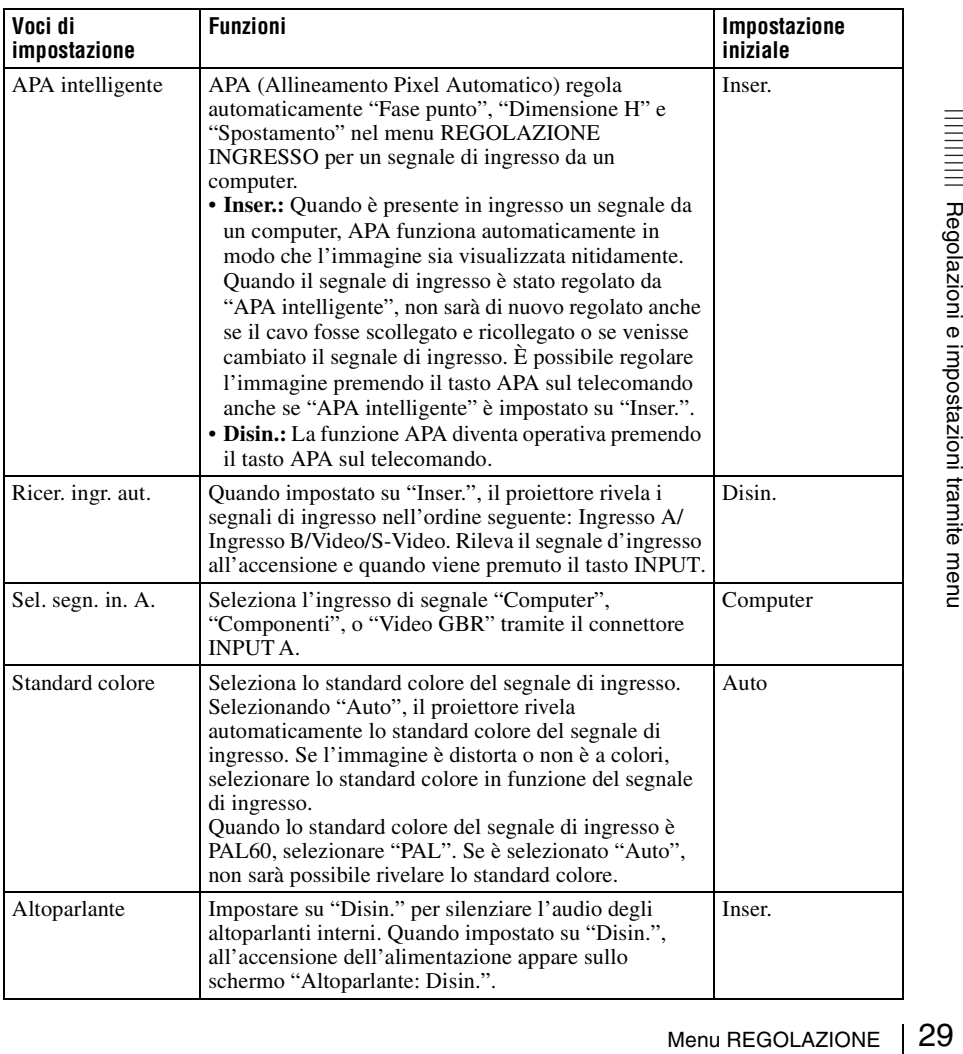

<span id="page-29-2"></span><span id="page-29-1"></span>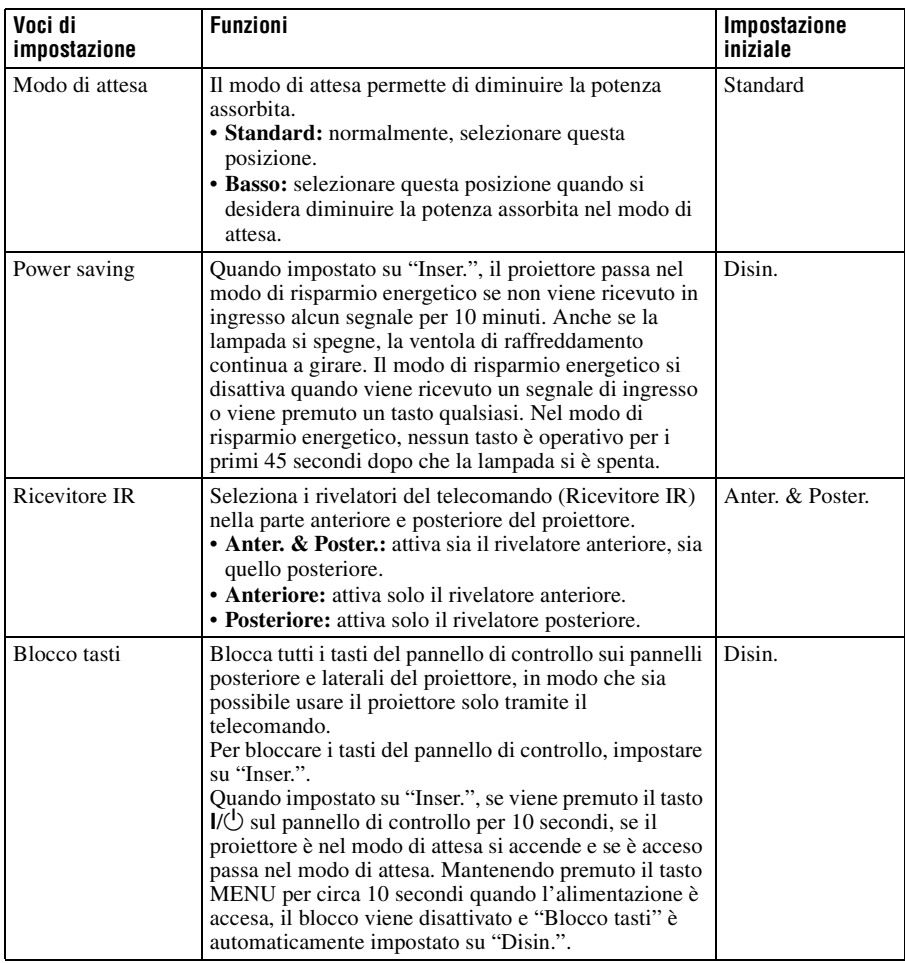

### <span id="page-29-0"></span>**Note**

- Premere il tasto APA quando sullo schermo appare l'immagine completa. Se l'immagine proiettata comprende un bordo nero, la funzione APA non opererà correttamente e alcune parti dell'immagine potrebbero non essere visualizzate sullo schermo.
- È possibile annullare la regolazione premendo di nuovo il tasto APA mentre sullo schermo è visualizzato "Regolazione".
- In funzione del tipo di segnale di ingresso, l'immagine potrebbe non essere regolata correttamente.
- Per regolare l'immagine manualmente, regolare le voci "Fase punto", "Dimensione H" e "Spostamento" nel menu REGOLAZIONE INGRESSO.

# <span id="page-30-1"></span><span id="page-30-0"></span>**Menu IMPOSTAZIONE MENU**

Il menu IMPOSTAZIONE MENU permette di cambiare le visualizzazioni dei menu.

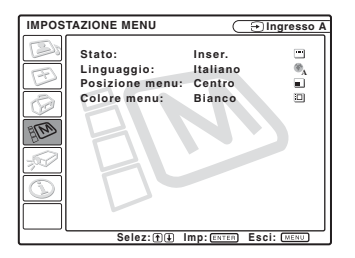

<span id="page-30-5"></span><span id="page-30-4"></span><span id="page-30-3"></span><span id="page-30-2"></span>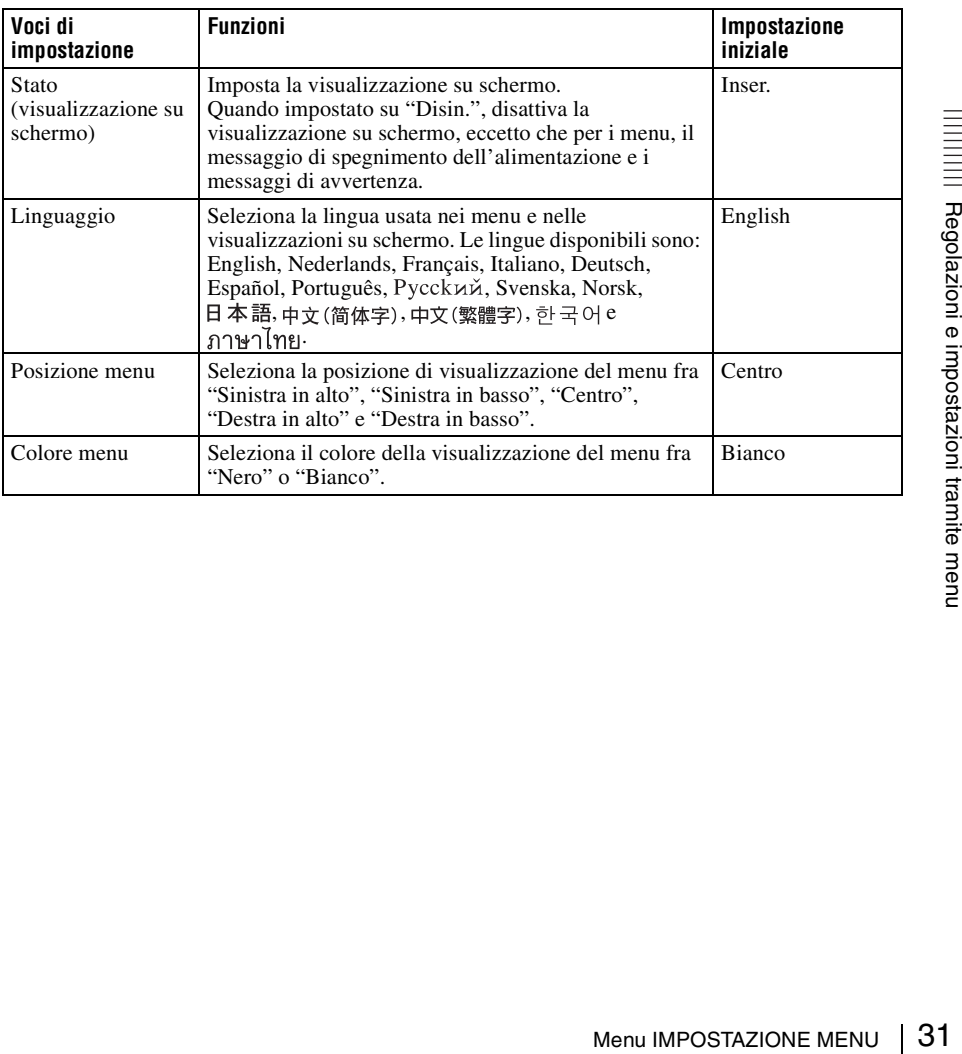

# <span id="page-31-5"></span><span id="page-31-0"></span>**Menu IMPOST. INSTALLAZIONE**

Il menu IMPOST. INSTALLAZIONE permette di cambiare le impostazioni del proiettore.

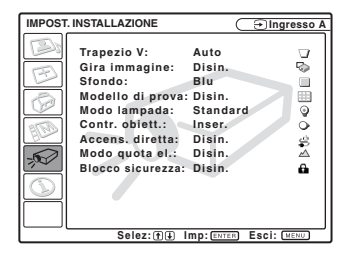

<span id="page-31-8"></span><span id="page-31-7"></span><span id="page-31-6"></span><span id="page-31-4"></span><span id="page-31-3"></span><span id="page-31-2"></span><span id="page-31-1"></span>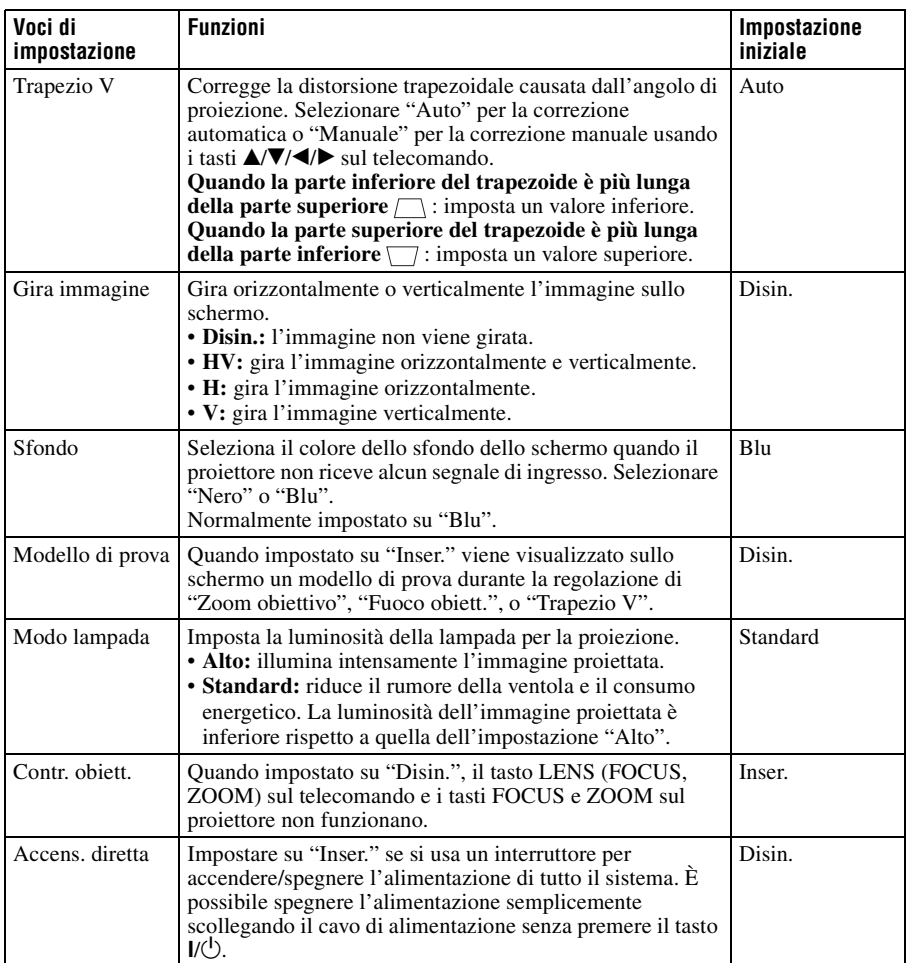

<span id="page-32-1"></span><span id="page-32-0"></span>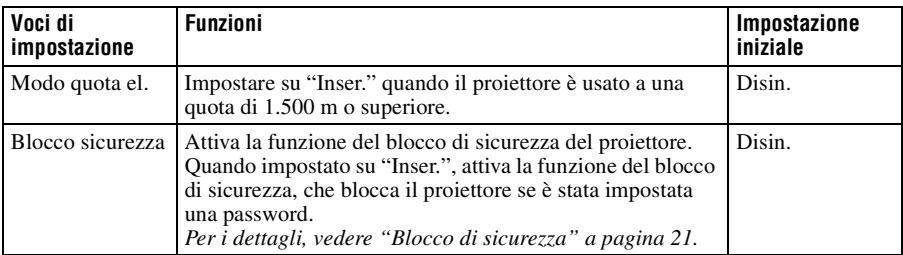

# **Nota**

La regolazione automatica Trapezio V potrebbe non correggere perfettamente la distorsione trapezoidale, in funzione della temperatura ambiente e dell'angolo dello schermo.

# <span id="page-33-3"></span><span id="page-33-0"></span>**Menu INFORMAZIONI**

Il menu INFORMAZIONI visualizza nome del modello, numero di matricola, frequenza verticale e orizzontale del segnale di ingresso e il numero totale di ore di uso della lampada.

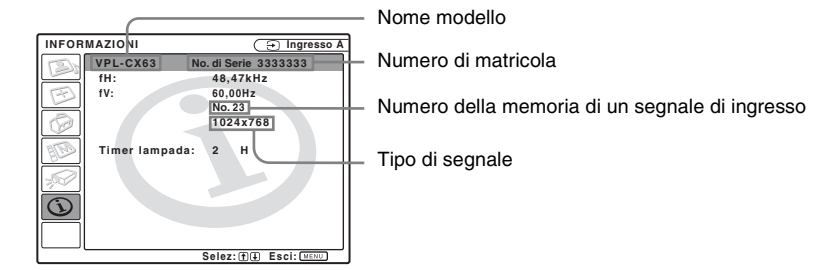

<span id="page-33-2"></span><span id="page-33-1"></span>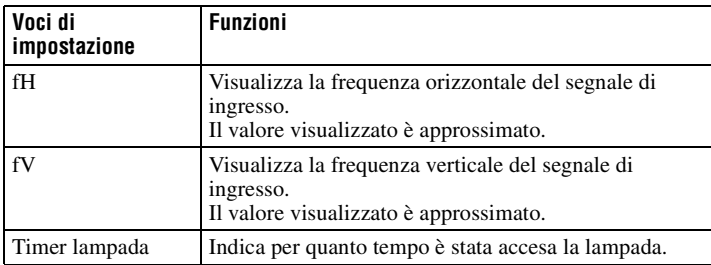

# <span id="page-33-4"></span>**Nota**

Questi valori sono solo visualizzati sullo schermo. Non è possibile modificare la visualizzazione e non c'è alcuna impostazione modificabile.

# <span id="page-34-0"></span>**Segnali di ingresso e voci regolabili/impostabili**

### **Menu Regola immagine…**

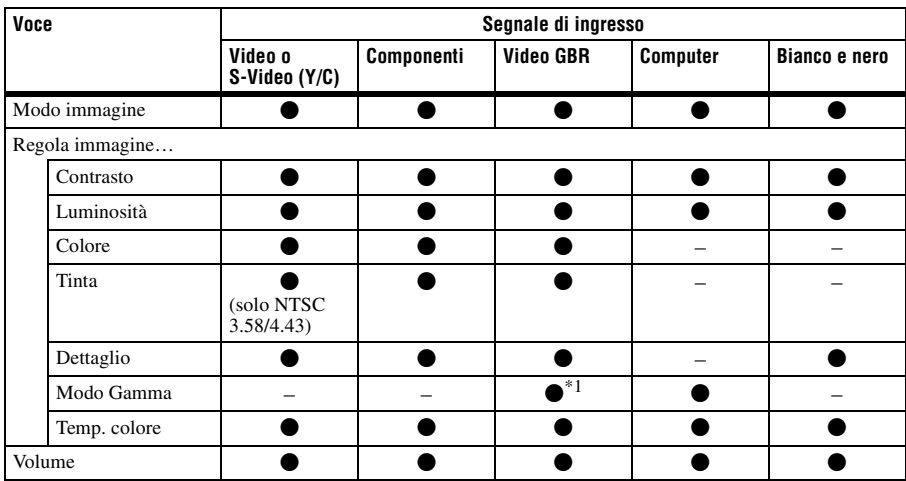

 $\bullet$ : Regolabile/impostabile

– : Non regolabile/non impostabile \*1: Solo memorie preimpostate n. 3, 4

# **Menu REGOLAZIONE INGRESSO**

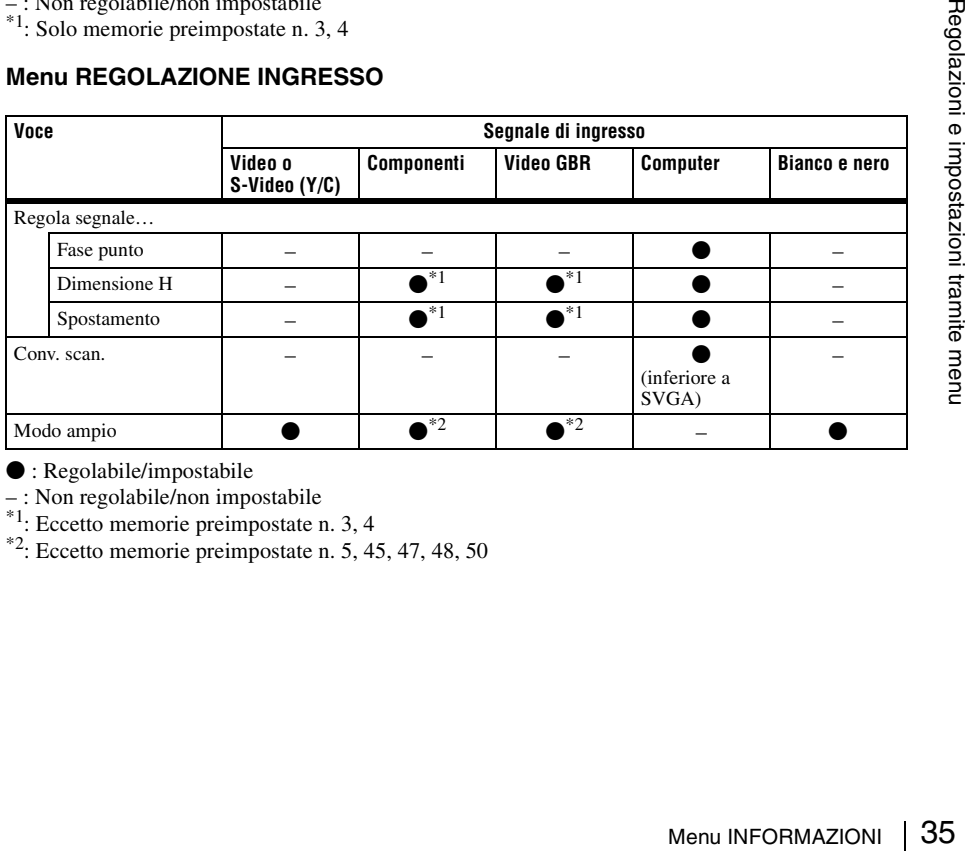

 $\bullet$  : Regolabile/impostabile

– : Non regolabile/non impostabile \*1: Eccetto memorie preimpostate n. 3, 4

 $*$ <sup>2</sup>: Eccetto memorie preimpostate n. 5, 45, 47, 48, 50

# <span id="page-35-0"></span>B *Manutenzione*

# <span id="page-35-2"></span><span id="page-35-1"></span>**Sostituzione della lampada**

La lampada che costituisce la sorgente di luce è un prodotto consumabile. Quindi deve essere sostituita con una lampada nuova nei casi che seguono.

- Quando la lampada è bruciata o poco luminosa
- Quando sullo schermo appare "Sostituire la lampada."
- Quando si illumina la spia LAMP/COVER

La vita utile della lampada varia in funzione delle condizioni d'uso.

Come lampada per proiettore di ricambio usare la LMP-C190.

L'uso di qualsiasi altra lampada diversa dalla LMP-C190 potrebbe guastare il proiettore.

### **Attenzione**

La lampada è ancora calda dopo aver spento il proiettore con il tasto  $I/\sqrt{1}$ . **Toccando la lampada, ci si potrebbe ustionare le dita. Quando si sostituisce la lampada, aspettare almeno un'ora che si raffreddi.**

### **Note**

- **Se la lampada si rompe, rivolgersi a personale qualificato.**
- Estrarre la lampada afferrando la maniglia. Toccare la lampada potrebbe causare ustioni o lesioni.
- Per rimuovere la lampada, aver cura che rimanga in posizione orizzontale e tirare direttamente verso l'alto. Non inclinare la lampada. Se la lampada viene tirata fuori inclinata e si rompe, i frammenti potrebbero disperdersi, causando lesioni.
- Per cancellare un messaggio, premere un tasto qualsiasi sul pannello di controllo del proiettore o sul telecomando.
- **1** Spegnere il proiettore e scollegare il cavo di alimentazione c.a. dalla presa c.a.

# **Nota**

Quando si sostituisce la lampada dopo aver usato il proiettore, aspettare almeno un'ora che la lampada si raffreddi.

**2** Mettere un telo (stoffa) di protezione sotto il proiettore. Rovesciare il proiettore in modo da vedere la parte inferiore.

#### **Nota**

Verificare che il proiettore rovesciato sia in posizione stabile.

**3** Aprire il coperchio della lampada allentando la vite con un cacciavite con punta a croce.

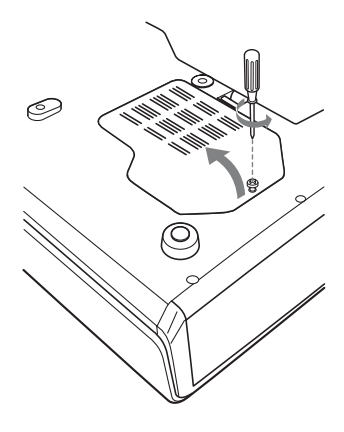

# **Nota**

Per motivi di sicurezza, non allentare alcuna altra vite.

**4** Allentare le due viti sull'unità della lampada con il cacciavite con punta a croce ( $\bullet$ ). Sollevare la maniglia ( $\bullet$ ), quindi usarla per tirare fuori l'unità della lampada  $\Theta$ ).

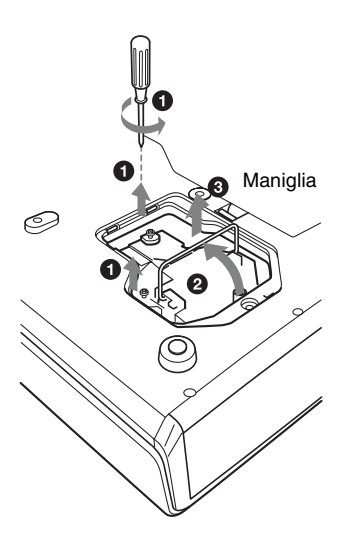

**5** Inserire completamente la nuova lampada finché è saldamente in posizione  $\left( \bullet \right)$ . Serrare le due viti  $\Theta$ ). Mettere a posto la maniglia abbassandola  $\left( \bigotimes \right)$ .

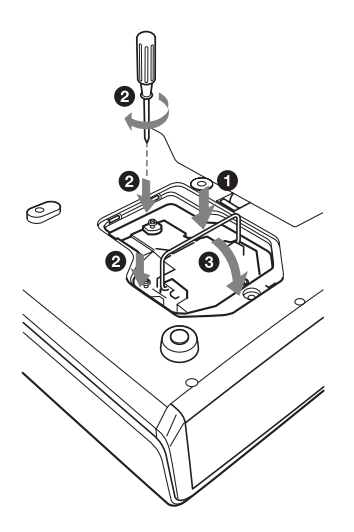

#### **Note**

- Prestare attenzione a non toccare la superficie di vetro della lampada.
- L'alimentazione non si accenderà se la lampada non è fissata correttamente.

<span id="page-36-0"></span>**6** Chiudere il coperchio della lampada, quindi serrare la vite.

### **Nota**

Aver cura di montare saldamente il coperchio della lampada come era in origine. Diversamente non sarà possibile accendere il proiettore.

- **7** Girare di nuovo il proiettore.
- <span id="page-36-1"></span>**8** Collegare il cavo di alimentazione. La spia ON/STANDBY intorno al tasto  $I/\bigcirc$  si illumina in rosso.
- **9** Premere i seguenti tasti sul telecomando, nell'ordine seguente, per meno di cinque secondi l'uno: RESET,  $\blacktriangleleft$ ,  $\blacktriangleright$ , ENTER.

### **Attenzione**

Non infilare le mani nella sede di sostituzione della lampada e fare in modo che non ci cadano dei liquidi o degli oggetti **per evitare scossa elettrica o incendio.**

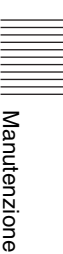

# <span id="page-37-1"></span><span id="page-37-0"></span>**Pulizia del filtro dell'aria**

Il filtro dell'aria dovrebbe essere pulito ogni 1.000 ore.

Togliere la polvere all'esterno delle aperture di ventilazione con un aspirapolvere.

1.000 ore è un valore approssimato. Questo valore varia in funzione dell'ambiente o di come è usato il proiettore.

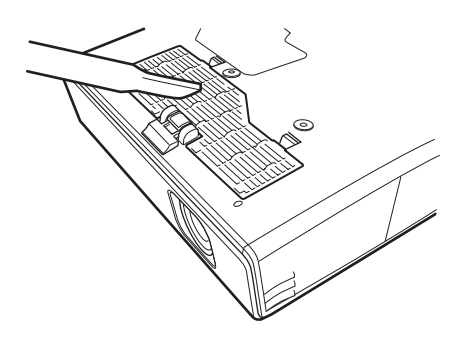

Quando diventa difficile togliere la polvere dal filtro usando l'aspirapolvere, smontare il filtro dell'aria e lavarlo.

- **1** Spegnere l'alimentazione e scollegare il cavo di alimentazione.
- **2** Mettere un telo (stoffa) di protezione sotto il proiettore e rovesciare quest'ultimo.
- **3** Smontare il coperchio del filtro dell'aria.

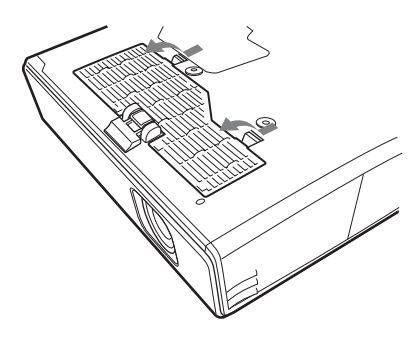

**4** Smontare il filtro dell'aria.

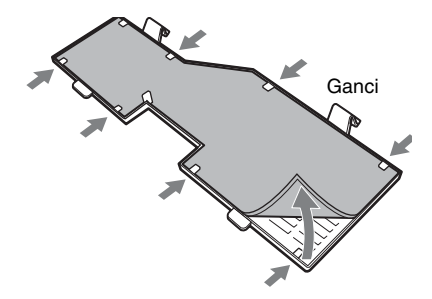

- **5** Lavare il filtro dell'aria con una soluzione di detersivo delicato e farlo asciugare all'ombra.
- <span id="page-37-2"></span>**6** Montare il filtro dell'aria in modo che si inserisca in ciascuna delle gancio (8 posizioni) sul coperchio del filtro dell'aria e rimontare il coperchio.

### **Note**

- **Se il filtro dell'aria non viene pulito, la polvere potrebbe accumularsi e intasarlo. Conseguentemente, la temperatura all'interno dell'unità potrebbe salire e causare guasto o incendio.**
- Se non è possibile togliere la polvere dal filtro dell'aria, sostituirlo con il filtro nuovo in dotazione.
- Prestare attenzione a montare saldamente il coperchio del filtro dell'aria: se non è chiuso completamente, non sarà possibile accendere l'alimentazione.
- Il filtro dell'aria ha un lato anteriore e un lato posteriore. Montare il filtro in modo che si inserisca in un intaglio nell'apposito coperchio.
- Per cancellare un messaggio, premere un tasto qualsiasi sul pannello di controllo del proiettore o sul telecomando.

# <span id="page-38-2"></span><span id="page-38-1"></span><span id="page-38-0"></span>**Risoluzione dei problemi**

Se il proiettore funziona in modo irregolare, provare a diagnosticare e correggere il problema con le seguenti istruzioni. Se il problema permane, rivolgersi a personale Sony qualificato.

#### **Alimentazione**

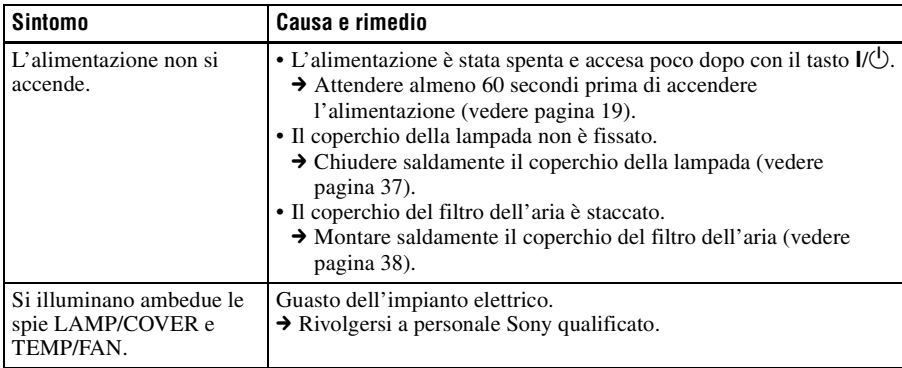

### **Immagine**

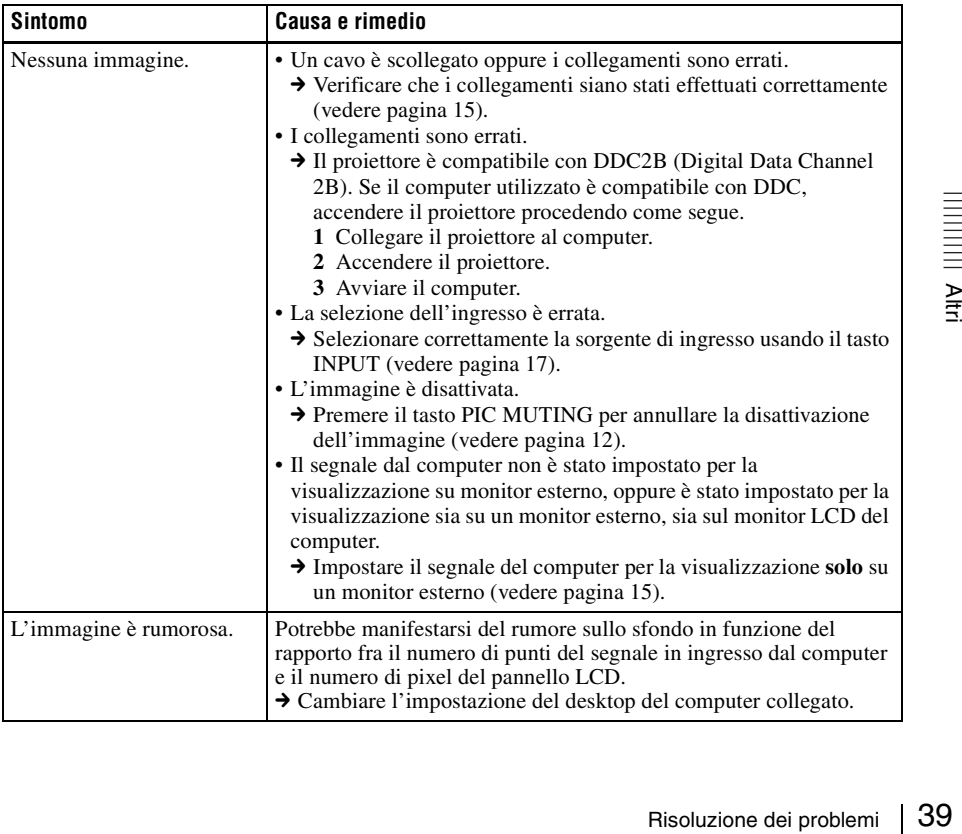

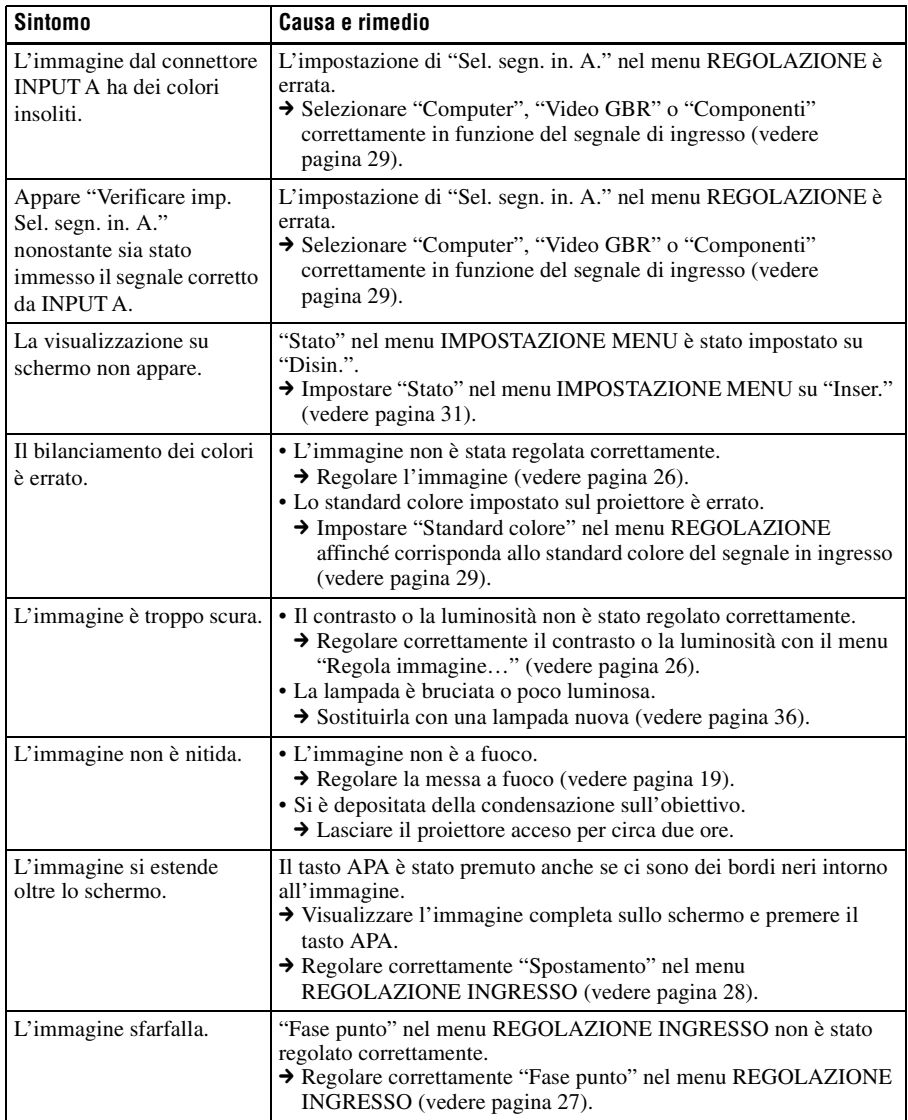

# **Audio**

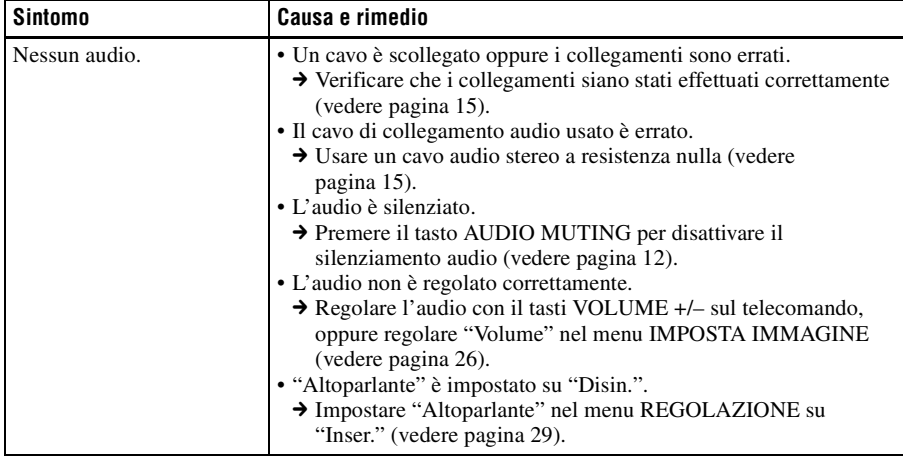

# **Telecomando/strumento di presentazione**

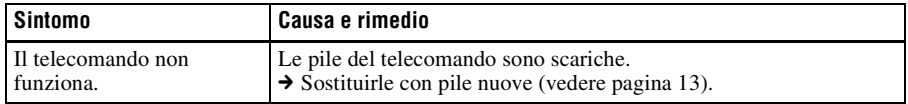

# **Altri**

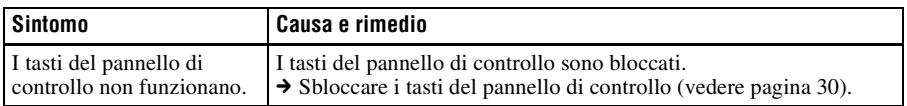

# <span id="page-40-0"></span>**Spie**

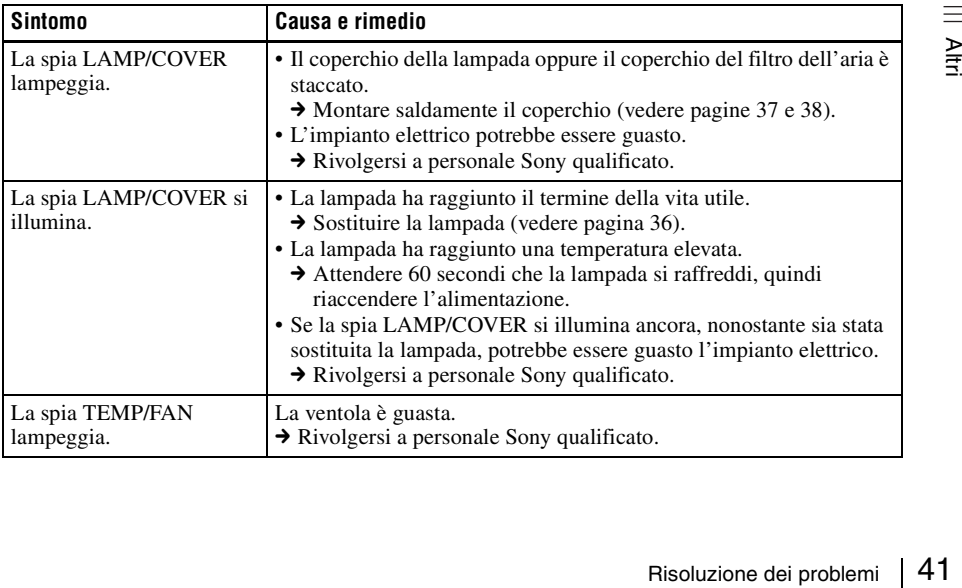

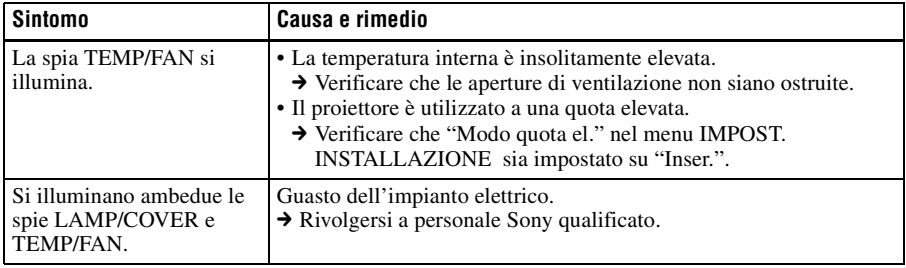

# <span id="page-41-0"></span>**Elenco dei messaggi**

### <span id="page-41-1"></span>**Messaggi di avvertenza**

Usare il seguente elenco per conoscere il significato dei messaggi visualizzati sullo schermo.

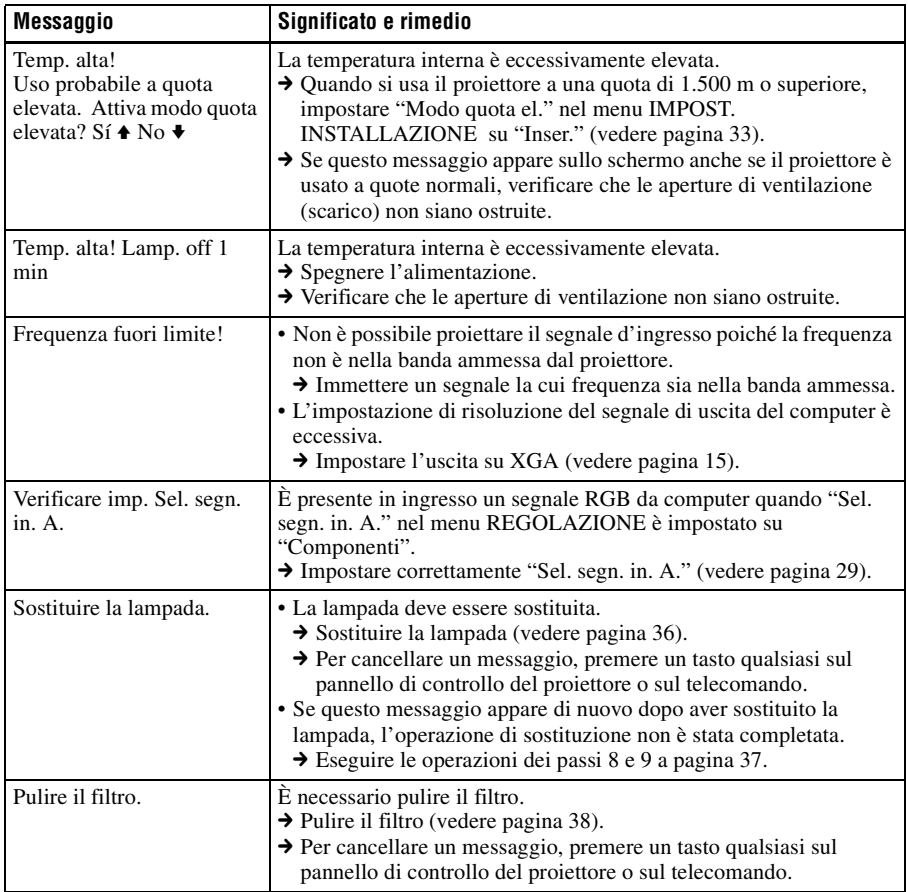

# <span id="page-42-0"></span>**Messaggi di attenzione**

Usare il seguente elenco per conoscere il significato dei messaggi visualizzati sullo schermo.

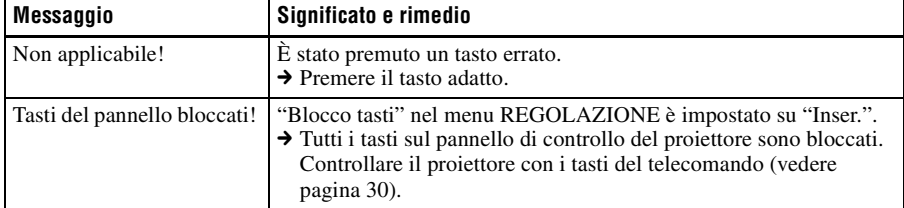

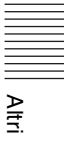

# <span id="page-43-1"></span><span id="page-43-0"></span>**Caratteristiche tecniche**

### **Caratteristiche ottiche**

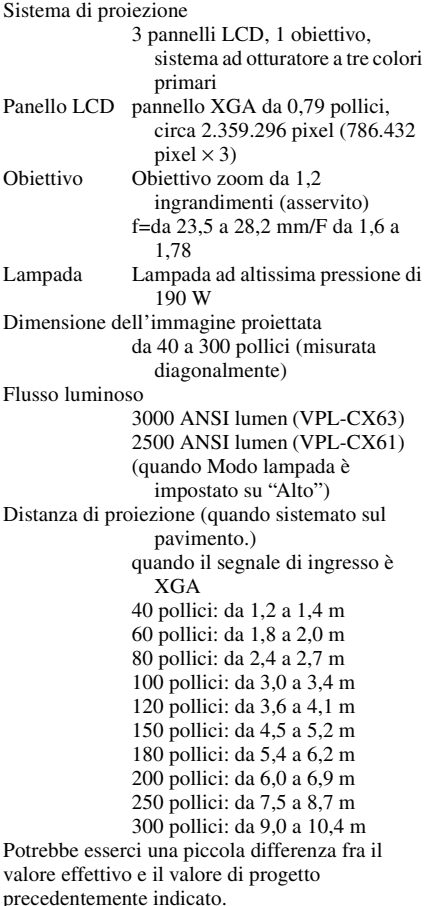

# <span id="page-43-2"></span>**Caratteristiche elettriche**

Sistema colore

Sistema NTSC3.58/PAL/SECAM/ NTSC4.43/PAL-M/PAL-N/ PAL60, commutato automaticamente/manualmente (NTSC4.43 è lo standard colore usato per riprodurre video registrato in NTSC su un videoregistratore NTSC4.43.)

Risoluzione 750 righe TV orizzontali (ingresso video)  $1.024 \times 768$  punti (ingresso RGB) Segnali da computer compatibili<sup>2)</sup> fH: da 19 a 92 kHz fV: da 48 a 92 Hz (massima risoluzione del segnale di ingresso: SXGA+  $1.400 \times$ 1.050 fV: 60 Hz) 2) Impostare la risoluzione e la frequenza del segnale del computer collegato entro l'intervallo dei segnali preimpostati compatibili con il proiettore. Segnali video compatibili 15 k RGB 50/60 Hz, componente progressivo 50/60 Hz, DTV (480/60i, 575/50i, 480/60p, 575/50p, 540/60p, 720/60p, 720/50p, 1.080/60i, 1.080/50i), video composito, video Y/C Altoparlante sistema con altoparlante monofonico,  $40 \times 20$  mm Uscita altoparlante 1 W (max.)

#### **Ingresso/uscita**

Ingresso video VIDEO: tipo fono video composito: 1 Vp-p ±2 dB sincronismo negativo (75  $\Omega$  con terminazione) S VIDEO: Y/C tipo mini DIN a 4 pin Y (luminanza): 1 Vp-p ±2 dB sincronismo negativo (75  $\Omega$  con terminazione) C (crominanza): burst 0,286 Vp-p ±2 dB (NTSC) (75  $\Omega$  con terminazione), burst  $0,3 \text{ Vp-p } \pm 2 \text{ dB (PAL)}$ (75 Ω con terminazione) AUDIO: minipresa stereo 500 mVrms, impedenza maggiore di 47 kΩ

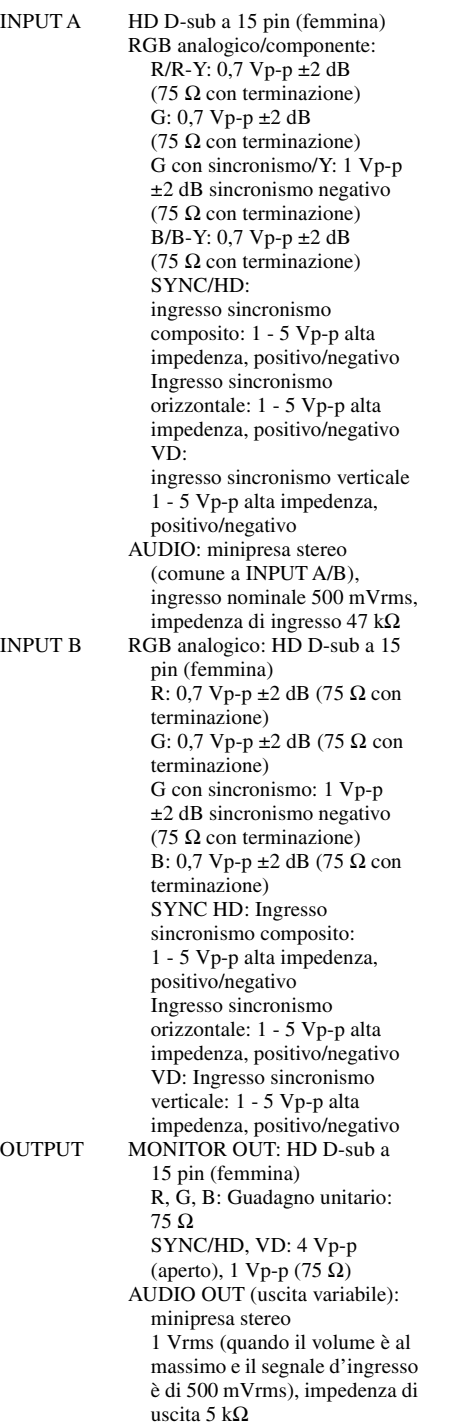

REMOTE RS-232C: D-sub a 9 pin Norme di sicurezza UL60950, cUL (CSA No. 60950), FCC Class B, IC Class B, DEMKO (EN60950), CE (LVD, EMC), C-Tick

#### **Generale**

Frapida all'uso (1)<br>
ative di sicurezza (1)<br>
etta di sicurezza (1)<br>
terristiche tecniche soggette a<br>
viso.<br> **Onali**<br>
re<br>
C190 (ricambio)<br>
rebbero non essere<br>
ni paesi. Per i dettagli,<br>
ditore Sony di zona.<br>
Caratteristich Dimensioni  $328 \times 92.6 \times 283.8$  mm (l/a/p) (senza le parti sporgenti) Massa circa 3,7 kg Requisiti di alimentazione da 100 a 240 V c.a., da 2,8 a 1,2 A, 50/60 Hz Potenza assorbita Max. 280 W (in attesa (normale): 5 W in attesa (bassa): 0,5 W) Calore dissipato 921,3 BTU Temperatura di funzionamento da 0°C a 35°C Umidità di funzionamento da 35% a 85% (senza condensazione) Temperatura di immagazzinamento da  $-20^{\circ}$ C a +60 $^{\circ}$ C Umidità di immagazzinamento da 10% a 90% Accessori forniti Telecomando (1) Pila al litio CR2025 (1) Cavo HD D-sub a 15 pin (2 m) (1) (1-791-992-xx) Coperchio dell'obiettivo (1) Cavo di alimentazione c.a. (1) Filtro dell'aria (ricambio) (1) Istruzioni d'uso (CD-ROM) (1) Guida rapida all'uso (1) Normative di sicurezza (1) Targhetta di sicurezza (1)

<span id="page-44-0"></span>Realizzazione e caratteristiche tecniche soggette a modifica senza preavviso.

#### <span id="page-44-1"></span>**Accessori opzionali**

Lampada di proiezione LMP-C190 (ricambio)

*Alcuni articoli potrebbero non essere disponibili in alcuni paesi. Per i dettagli, rivolgersi al rivenditore Sony di zona.*

# <span id="page-45-0"></span>**Assegnazione dei pin**

### **Connettore INPUT A (HD D-sub a 15 pin, femmina)**

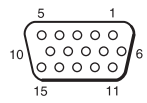

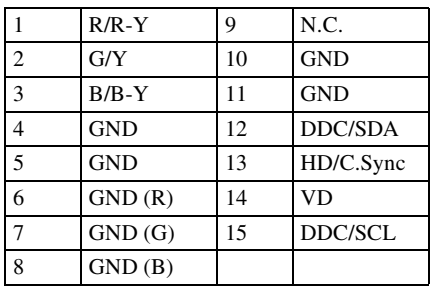

# **Connettore INPUT B (HD D-sub a 15**

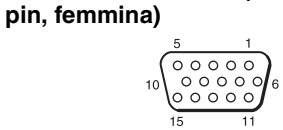

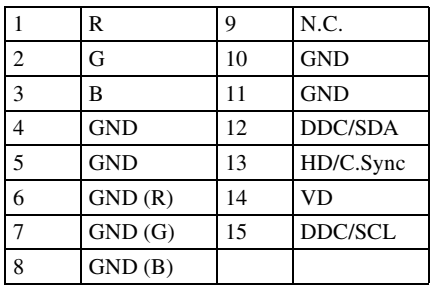

### **Connettore RS-232C (D-sub a 9 pin, femmina)**

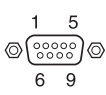

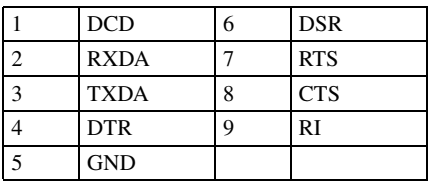

<span id="page-46-0"></span>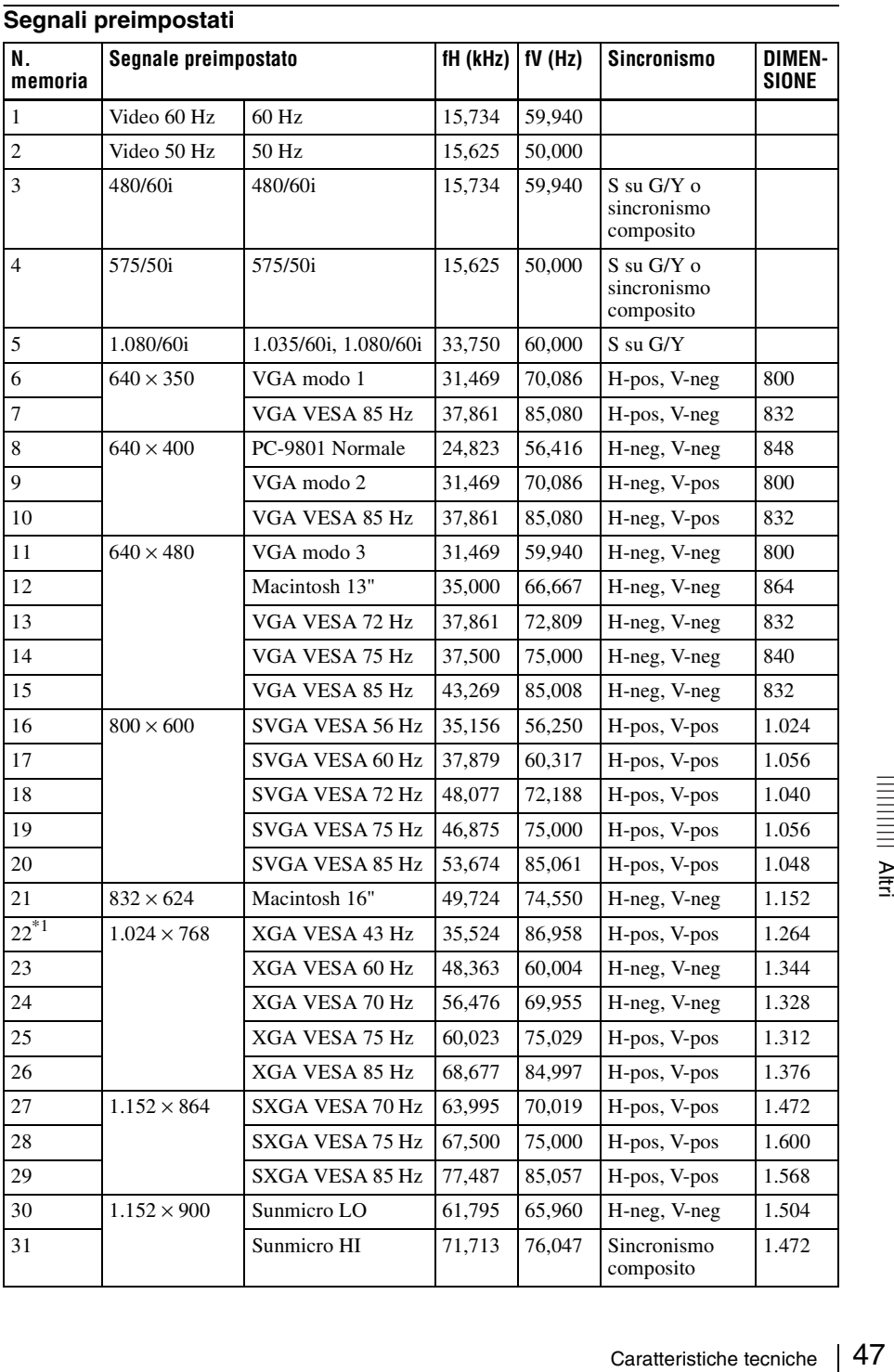

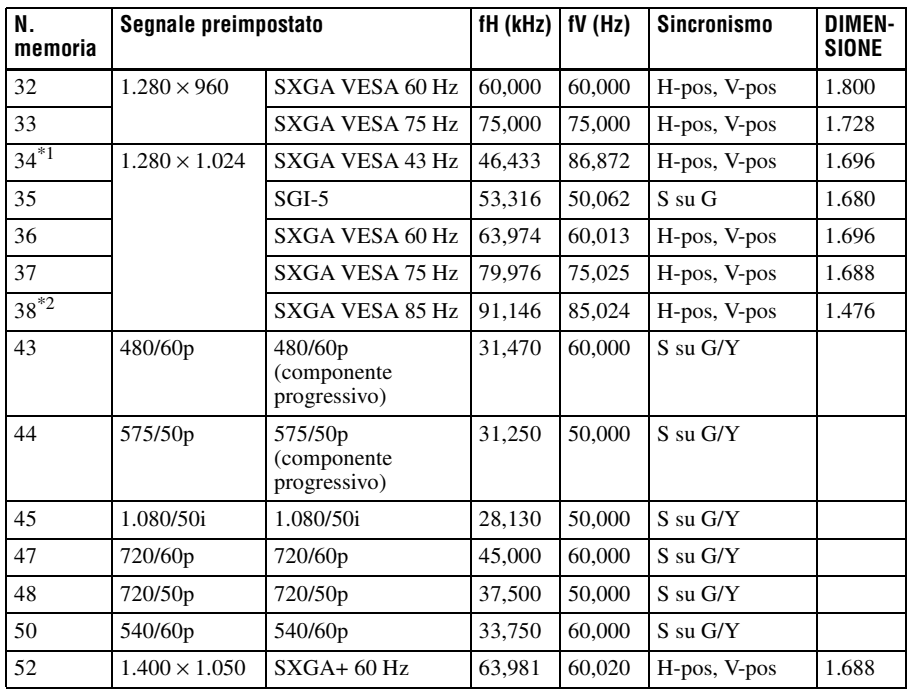

#### **Note**

- Se è presente in ingresso un segnale diverso dai segnali preimpostati indicati qui sopra, l'immagine potrebbe non essere visualizzata correttamente.
- Le memorie n.  $22^{*1}$  e  $34^{*1}$  comprendono il segnale interlacciato.
- Per la memoria n. 38<sup>\*2</sup>, la funzione APA intelligente e il tasto APA del telecomando non sono operativi. Effettuare le regolazioni per i segnali di ingresso usando Regola segnale… nel menu REGOLAZIONE INGRESSO.
- Quando è presente in ingresso un segnale SXGA+, l'immagine potrebbe estendersi oltre ai bordi dello schermo. In tal caso, fornire in ingresso un segnale senza bordi neri intorno all'immagine, quindi scollegare e ricollegare il cavo, oppure selezionare il segnale di ingresso premendo il tasto INPUT.

### **Avvertenza sul collegamento dell'alimentazione**

Utilizzare il proiettore nel proprio paese/regione usando il cavo di alimentazione fornito. Diversamente, usare un cavo di alimentazione adatto che sia conforme alle caratteristiche tecniche che seguono.

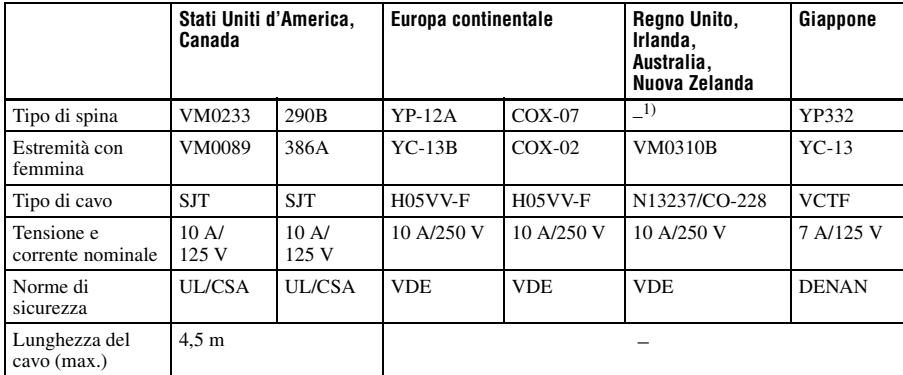

1) Usare la spina adatta al paese/regione.

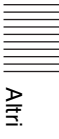

# <span id="page-49-2"></span><span id="page-49-0"></span>**Schema di installazione**

# <span id="page-49-1"></span>**Installazione su pavimento (proiezione frontale)**

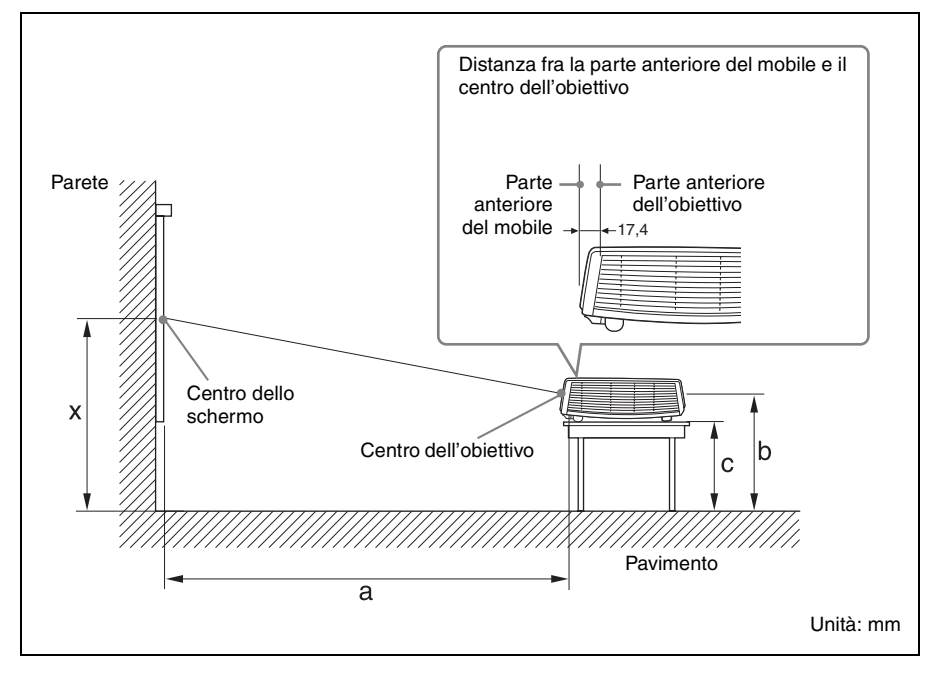

Questa sezione fornisce degli esempi di installazione del proiettore su un tavolo ecc.

Per quanto riguarda le quote di installazione, vedere la tabella a [pagina 51](#page-50-0).

- Le lettere alfabetiche nell'illustrazione indicano le seguenti distanze.
- **a:** distanza fra lo schermo e il centro dell'obiettivo
- **b:** distanza fra il pavimento e il centro dell'obiettivo
- **c:** distanza fra il pavimento e la parte inferiore dei dispositivi di regolazione del proiettore
- **x:** distanza fra il pavimento e il centro dello schermo (libero)

Unità: mm

<span id="page-50-0"></span>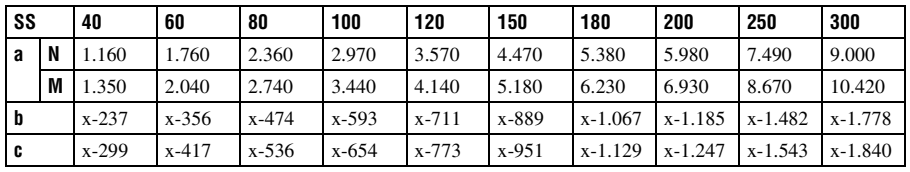

a (N) =  $\{(SS \times 23, 177/0, 7874) - 50, 4\} \times 1,025$ 

a (M) =  $\{(SS \times 28, 177/0, 7874) - 50, 4\} \times 0,975$ 

```
b = x - (SS/0.7874 \times 4.667)
```
 $c = x-(SS/0.7874 \times 4.667 + 61.8)$ 

Le quote di installazione e il relativo metodo di calcolo sono illustrati qui sopra.

Le lettere alfabetiche nelle tabelle e i metodi di calcolo indicano quanto segue.

- **SS:** dimensione dello schermo misurata diagonalmente
- **a:** distanza fra lo schermo e il centro dell'obiettivo
- **b:** distanza fra il pavimento e il centro dell'obiettivo
- **c:** distanza fra il pavimento e i dispositivi di regolazione del proiettore
- **x:** libero
- **N:** minima
- **M:** massimo

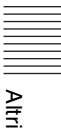

# <span id="page-51-0"></span>**Installazione a soffitto (proiezione frontale)**

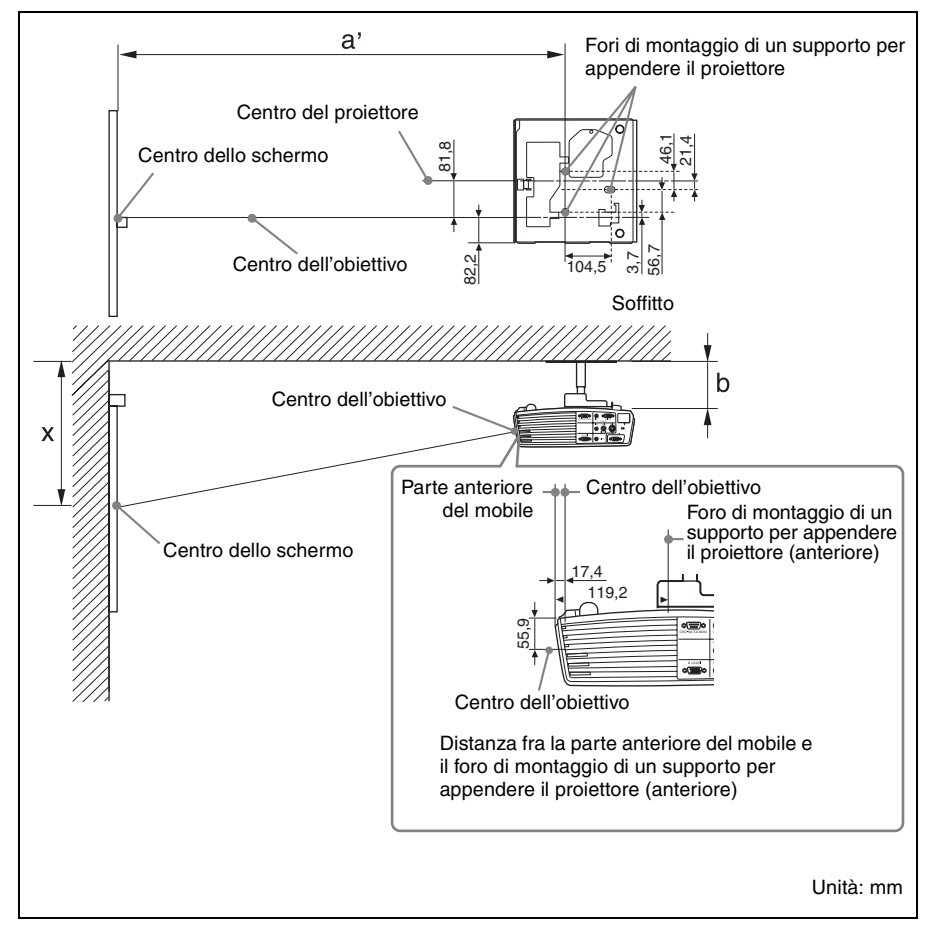

Questa sezione fornisce degli esempi di installazione del proiettore sul soffitto.

Per installare il proiettore sul soffitto, usare un supporto per appendere il proiettore consigliato da Sony.

Per l'installazione sul soffitto, rivolgersi a personale Sony qualificato.

Per quanto riguarda le quote di installazione, vedere la tabella a [pagina 53](#page-52-0).

Le lettere alfabetiche nelle illustrazioni indicano le distanze che seguono.

- **a':** distanza fra il foro (anteriore) di montaggio di un supporto per appendere il proiettore sul fondo del proiettore stesso e il centro dello schermo
- **b:** distanza fra il foro (anteriore) di montaggio di un supporto per appendere il proiettore sul fondo del proiettore stesso e il soffitto
- **x:** distanza fra il soffitto e il centro dello schermo

Unità: mm

<span id="page-52-0"></span>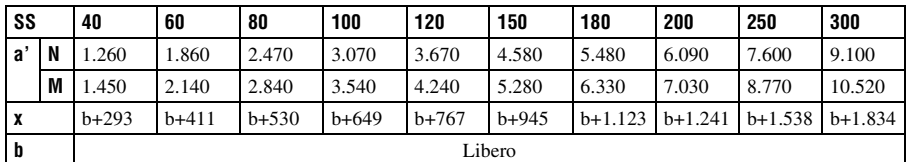

 $a'(N) = \{(SS \times 23,177/0,7874) + 51,4\} \times 1,025$ 

 $a'(M) = \{(SS \times 28,177/0,7874) + 51,4\} \times 0,975$ 

 $x = b + (SS/0.7874 \times 4.667 + 55.8)$ 

Le quote di installazione e il relativo metodo di calcolo sono illustrati qui sopra.

Le lettere alfabetiche nelle tabelle e i metodi di calcolo indicano quanto segue.

**SS:** dimensione dello schermo misurata diagonalmente

- **a':** distanza fra il foro (anteriore) di montaggio di un supporto per appendere il proiettore sul fondo del proiettore stesso e il centro dello schermo
- **b:** distanza fra il foro (anteriore) di montaggio di un supporto per appendere il proiettore sul fondo del proiettore stesso e il soffitto
- **x:** distanza fra il centro dello schermo e il soffitto
- **N:** minima
- **M:** massimo

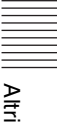

# <span id="page-53-0"></span>**Dimensioni**

# **Vista anteriore**

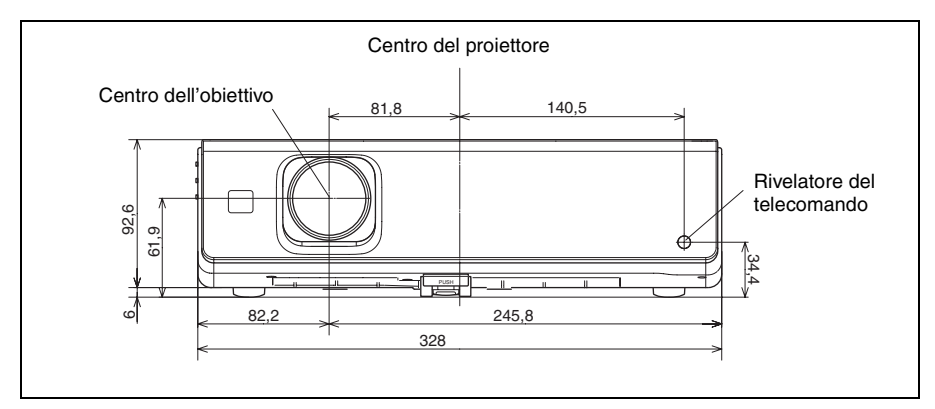

### **Lato destro**

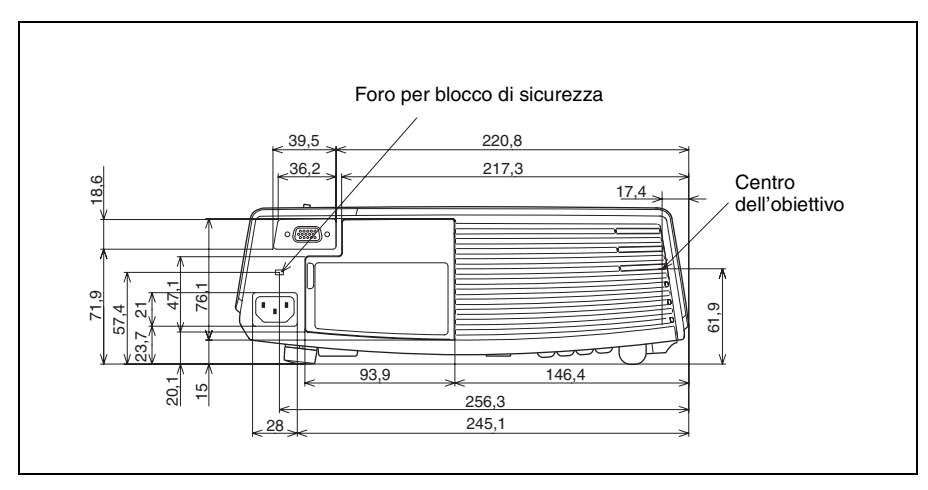

Unità: mm

#### **Lato sinistro**

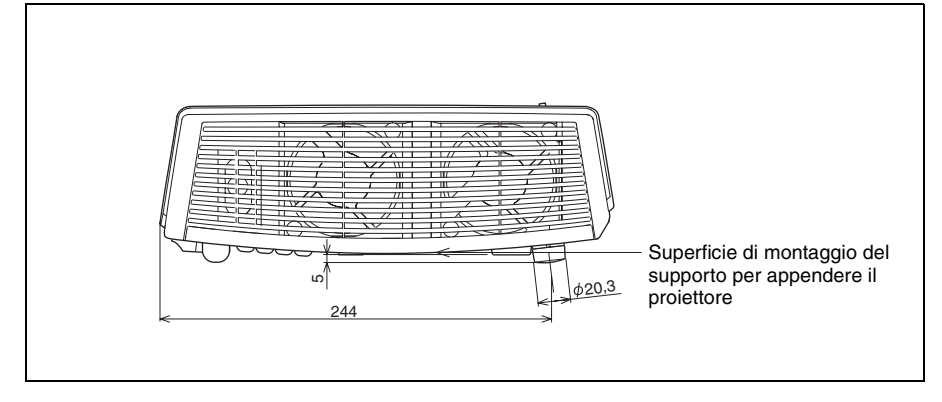

#### **Fondo**

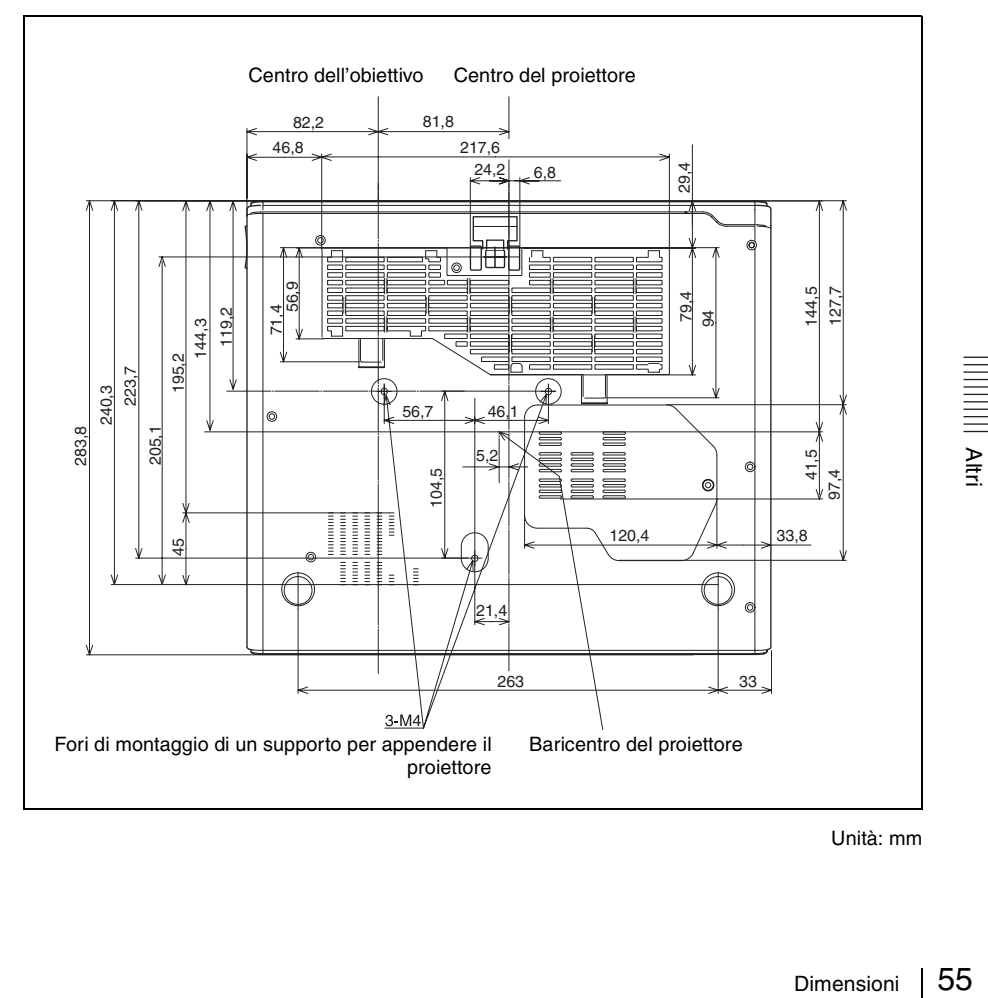

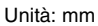

# <span id="page-55-0"></span>**Indice analitico**

# **A**

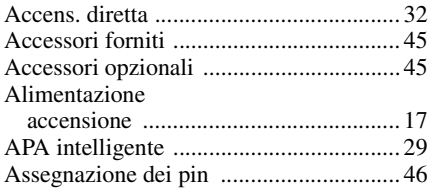

# **B**

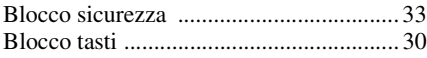

# **C**

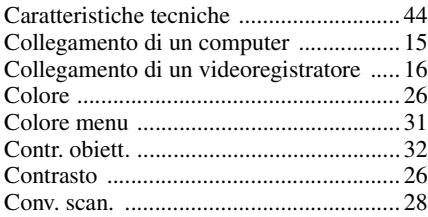

# **D**

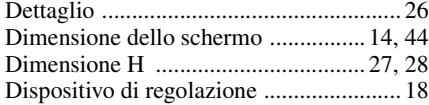

# **E**

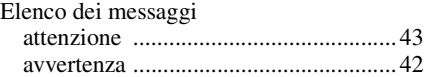

# **F**

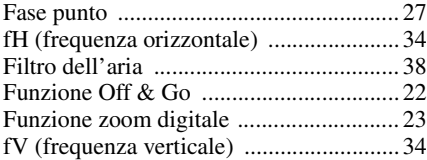

# **G**

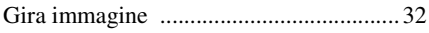

# **I**

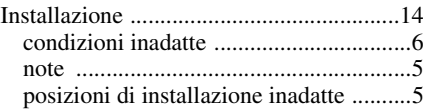

# **L**

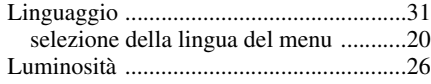

# **M**

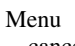

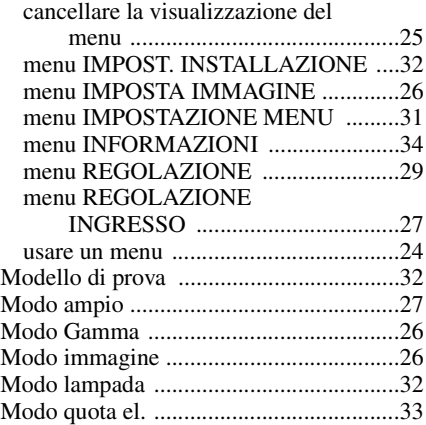

# **P**

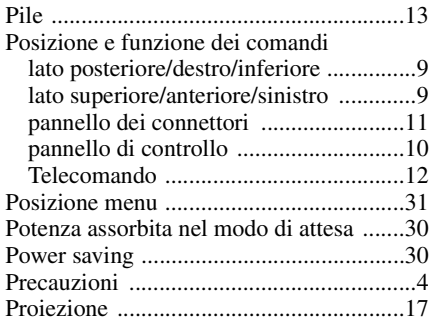

# **R**

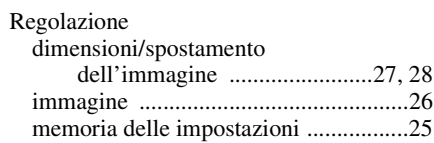

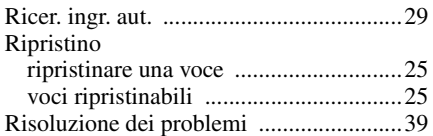

# **S**

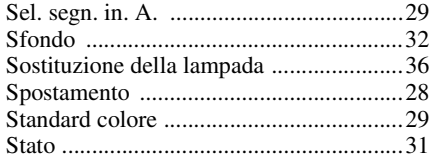

# **T**

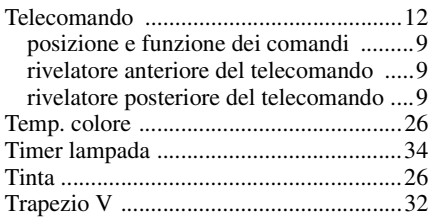

# **V**

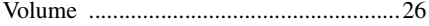

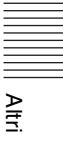